# **BAB III PELAKSANAAN KERJA PROFESI**

#### **3.1 Bidang Kerja**

Pada pelaksanaan kegiatan Kerja Profesi, Praktikan berkerja sebagai *UI/UX* Designer dan praktikan dipercayakan untuk mengelola *website* DPRD Kota Tangerang Selatan. Praktikan diberikan tugas dan tanggung jawab untuk mengembangkan desain *UI/UX website* DPRD Kota Tangerang Selatan. Seorang desainer *UI/UX* bertanggung jawab dalam merancang serta mengembangkan antarmuka pengguna yang mudah dipahami dan menarik untuk aplikasi, situs web, atau produk digital lainnya. Dalam melakukan pengembangan desain praktikan melakukan pekerjaan sebagai berikut:

- 1. Memperbarui tampilan *website* dengan desain yang lebih menarik dan modern dan sesuai dengan identitas DPRD Kota Tangerang Selatan. Membuat navigasi yang mudah digunakan dan intuitif. Menyediakan menu yang jelas dan terstruktur dengan baik.
- 2. Memastikan konten yang disajikan di *website* DPRD Kota Tangerang Selatan lengkap, akurat, dan terbaru. Menyediakan informasi terkini mengenai kegiatan DPRD, agenda sidang, kebijakan yang sedang dibahas, berita, dan informasi penting lainnya akan membantu memfasilitasi masyarakat dalam memperoleh informasi yang mereka perlukan.
- 3. Memperbarui tata letak konten dengan menggunakan struktur hierarki akan membantu pengunjung untuk memahami hubungan antara halaman dan sub-halaman. Menempatkan konten yang paling penting dan relevan di bagian atas halaman akan memudahkan pengunjung untuk menemukannya dengan cepat. Memastikan konten di *website* disusun secara teratur dan terorganisir dengan baik.
- 4. Menambahkan media visual, seperti foto atau video yang relevan, untuk memperkaya konten dan memberikan pengalaman yang lebih menarik bagi pengguna.

#### **3.2 Pelaksanaan Kerja**

Praktikan melakukan Kerja Profesi selama 3 (tiga) bulan, mulai dari tanggal 6 Juni 2023 hingga 7 September 2023 sebagai *UI/UX Designer* dan membantu dalam mengelola *website* DPRD Kota Tangerang Selatan. *Website* tersebut menjadi sarana bagi masyarakat untuk memperoleh informasi penting mengenai kegiatan, tugas, dan fungsi DPRD di wilayah tersebut. Tahapan pelaksanaan Kerja Profesi ini dimulai dengan analisis aplikasi, kemudian perancangan desain awal seperti membuat *wireframe* dan *mockup*. Setelah itu, membuat *prototyping* aplikasi hingga tahap penyerahan dokumen. Berikut pada **Tabel 3.1** terdapat tabel *gantt chart timeline* pelaksanaan kerja praktikan.

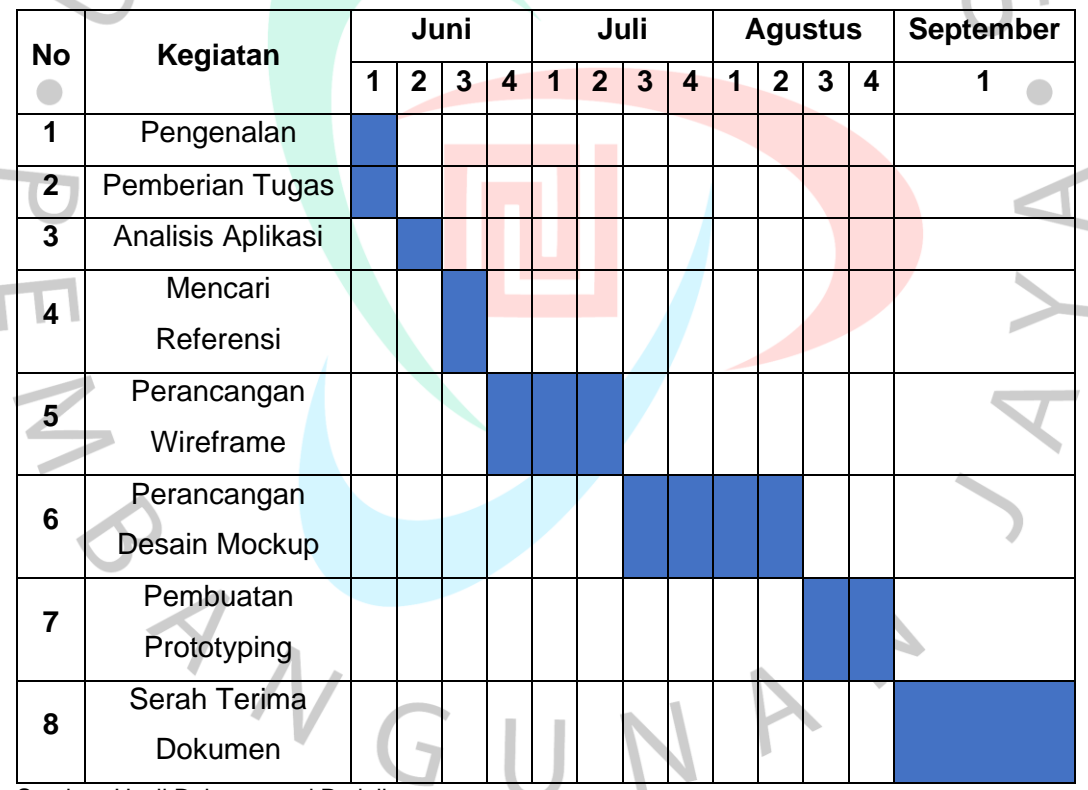

#### **Tabel 3.1** *Gantt Chart* **Pelaksanaan Kerja**

Sumber: Hasil Dokumentasi Praktikan

#### **3.2.1 Pengenalan dan Pemberian Tugas**

Tahap awal kegiatan Kerja Profesi adalah bertemu dan berbincang tentang Kerja Profesi dengan Bapak Rokhman selaku Kepala Bagian Humas dan Protokol. Dalam pertemuan tersebut, dijelaskan secara singkat perkenalan dan pekerjaan apa saja yang dilakukan oleh pegawai di Bagian

Humas dan Protokol. Kemudian Bapak Rokhman memberikan suatu masalah kepada praktikan sebagai studi kasus tentang *website* DPRD Kota Tangerang Selatan yang tampilannya kurang menarik dan posisi tata letak konten terlihat berantakan. Dari permasalahan tersebut, praktikan diberikan arahan untuk membantu mengelola dan melakukan pengembangan desain *website* yang dibimbing oleh Ibu Farina selaku analis humas dan pembimbing kerja. Tugas yang diberikan oleh pembimbing kepada praktikan adalah *UI/UX Designer* untuk melakukan pengembangan desain *website* DPRD Kota Tangerang Selatan.

Sebagai seorang *UI/UX Designer*, praktikan bertugas untuk membuat antarmuka pengguna yang mudah digunakan dan dipahami, atau biasa disebut *user-friendly*. Tugas *UI/UX* dimulai dari pembuatan *wireframe*, *mockup*, hingga pembuatan *prototyping*. Pada tugas ini, praktikan diharuskan membuat desain *wireframe* dengan tampilan *desktop* kemudian membuat *mockup* yang berfungsi sebagai ilustrasi aplikasi hingga pada tahap *prototyping*, dimana prototipe menjadi ilustrasi alur aplikasi.

#### **3.2.2 Analisis Aplikasi**

Tahap selanjutnya pelaksanaan Kerja Profesi, praktikan menghabiskan waktu untuk menganalisis terhadap *website* DPRD Kota Tangerang Selatan yang sudah ada. Praktikan melakukan analisis untuk mengidentifikasi kelemahan dari *website* tersebut, serta mencari solusi untuk area yang perlu diperbaiki atau ditingkatkan dalam desain baru. Analisis yang dilakukan praktikan meliputi evaluasi terhadap tampilan antarmuka pengguna, navigasi, konten, tata letak, dan media visual yang disediakan oleh *website* DPRD Kota Tangerang Selatan. Berikut pada **Gambar 3.1 (A)** dan **Gambar 3.2 (B)** terdapat tampilan *website* DPRD Kota Tangerang Selatan yang sudah ada.

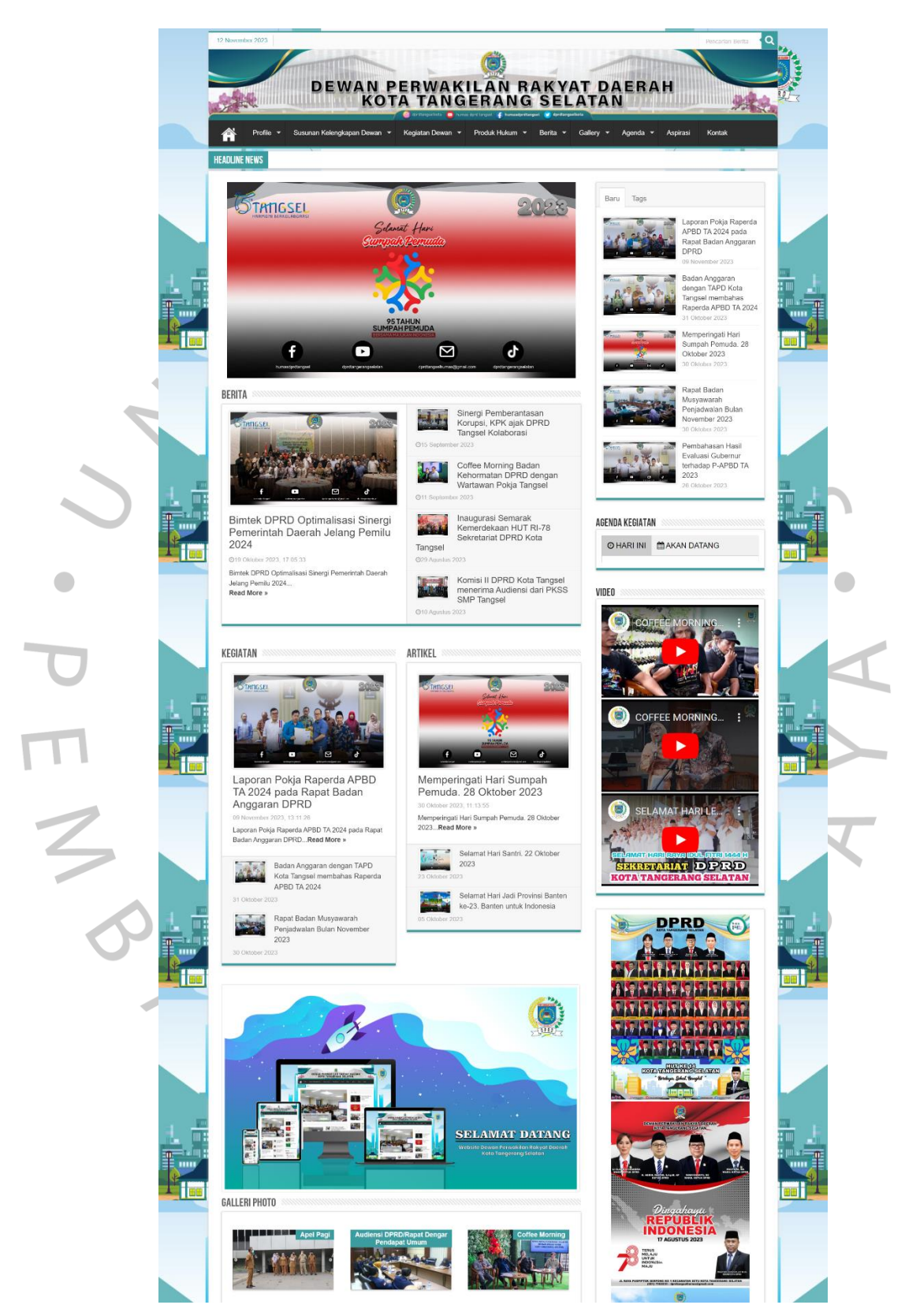

**Gambar 3.1 Tampilan** *Website* **DPRD Kota Tangerang Selatan (A)** Sumber: https://dprd.tangerangselatankota.go.id/

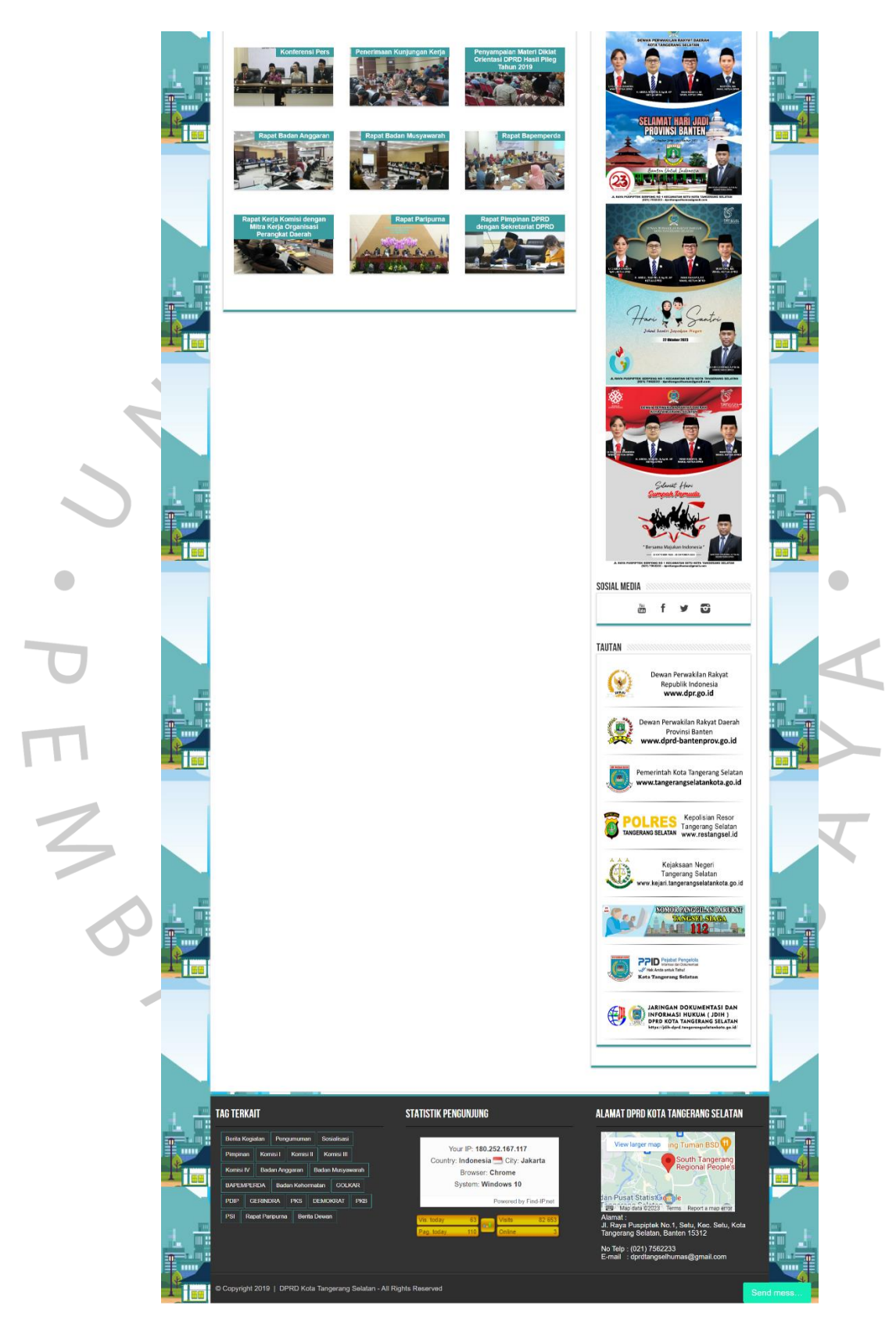

**Gambar 3.2 Tampilan** *Website* **DPRD Kota Tangerang Selatan (B)** Sumber: https://dprd.tangerangselatankota.go.id/

Dari hasil analisis tersebut, praktikan menemukan beberapa kelemahan yang perlu diperbaiki dan memberikan solusi untuk setiap kelemahan yang ditemukan. Berikut pada **Tabel 3.2** terdapat tabel hasil analisis oleh praktikan.

**Tabel 3.2 Hasil Analisis Praktikan**

| <b>No</b>    | Kelemahan                    |     |          | <b>Solusi</b>                                                      |
|--------------|------------------------------|-----|----------|--------------------------------------------------------------------|
| 1            |                              |     |          | Tampilan website terlihat Merancang desain yang modern dan menarik |
|              |                              |     |          | kuno dan kurang menarik dengan tata letak yang terorganisir dengan |
|              | perhatian pengguna           |     |          | baik                                                               |
| $\mathbf{2}$ | Navigasi website kurang      |     |          | Membuat navigasi yang intuitif dan mudah                           |
|              | intuitif dan sulit digunakan |     |          | digunakan                                                          |
| $\mathbf{3}$ | Konten kurang terstruktur    |     |          | Mengatur konten dengan baik, menggunakan                           |
|              | dan sulit dipahami           |     |          | struktur yang jelas dan hierarki yang tepat                        |
| 4            | Penggunaan media tidak       |     |          | Menyusun media visual dalam tata letak yang                        |
|              | terorganisir                 | dan | terlihat | jelas dan teratur agar tidak saling tumpang                        |
|              | berantakan                   |     |          | tindih                                                             |

Sumber: Hasil Dokumentasi Praktikan

Selain itu, praktikan juga melakukan analisis dan mencari referensi terkait desain yang optimal untuk *website* DPRD Kota Tangerang Selatan. Praktikan melakukan riset untuk mencari referensi terkait desain *website* terbaru dan tren terkini dalam industri. Referensi tersebut meliputi desain antarmuka yang menarik, penggunaan warna yang efektif, tata letak yang responsif, dan penggunaan elemen interaktif yang menarik perhatian pengguna. Praktikan juga melakukan analisis terhadap *website-website* sejenis dari DPRD di daerah lain atau lembaga pemerintahan lainnya. Dalam analisis ini, praktikan mencari inspirasi dan ide-ide kreatif yang dapat diterapkan dalam desain *website* DPRD Kota Tangerang Selatan. Selama bulan pertama, praktikan juga melakukan pemetaan konten yang akan ada dalam *website* DPRD Kota Tangerang Selatan. Praktikan menganalisis dan mengorganisir konten yang ada, serta mengidentifikasi kebutuhan akan konten baru yang perlu ditambahkan.

#### **3.2.3 Perancangan Desain** *Wireframe* **Aplikasi**

Tahap selanjutnya pelaksanaan Kerja Profesi, praktikan membuat perancangan *wireframe* untuk desain *website* DPRD Kota Tangerang Selatan. Praktikan melakukan identifikasi kebutuhan konten berdasarkan hasil analisis yang telah dilakukan sebelumnya. Praktikan membuat daftar konten yang akan ada dalam *website*, seperti informasi tentang anggota DPRD, agenda setiap hari, berita, dan kebijakan yang sedang dibahas. Setelah itu Praktikan membuat rancangan struktur halaman *website* yang akan dibuat. Rancangan ini mencakup tata letak dan susunan konten dalam halaman. Praktikan memastikan bahwa tata letak halaman tersusun rapi dan mudah digunakan oleh pengguna. Setelah menentukan struktur halaman, praktikan mulai membuat *wireframe* dengan menggunakan salah satu *software* desain. Praktikan membuat *wireframe* untuk setiap halaman *website* yang akan dibuat, termasuk halaman *home*, *profile*, susunan kelengkapan dewan, produk hukum, berita, *gallery*, agenda, aspirasi dan kontak.

#### **1.** *Wireframe Home*

Tampilan *wireframe home* merupakan rancangan yang akan menampilkan beberapa konten dari berbagai navigasi di dalam halaman utama *website* DPRD Kota Tangerang Selatan. *Wireframe* ini memberikan gambaran tentang tata letak, struktur, dan elemen-elemen yang akan ada pada halaman utama. Bagian atas terdiri dari logo, *header*, *search*, dan *navigation*. Isi konten dari *wireframe* ini terdiri dari jumbotron dengan ukuran 1441\*657, kemudian dilanjutkan dengan *title*, *description* dan *image* di dalamnya yang memiliki masing-masing ukuran 306\*196, 118\*390, 150\*190 dan bagian bawah diakhiri dengan *footer*. Dalam *wireframe home*, elemen-elemen tersebut direpresentasikan dengan bentuk-bentuk dasar seperti kotak, garis, atau teks *dummy*. Berikut pada **Gambar 3.3 (A)** dan **Gambar 3.4 (B)** terdapat tampilan *wireframe home*.

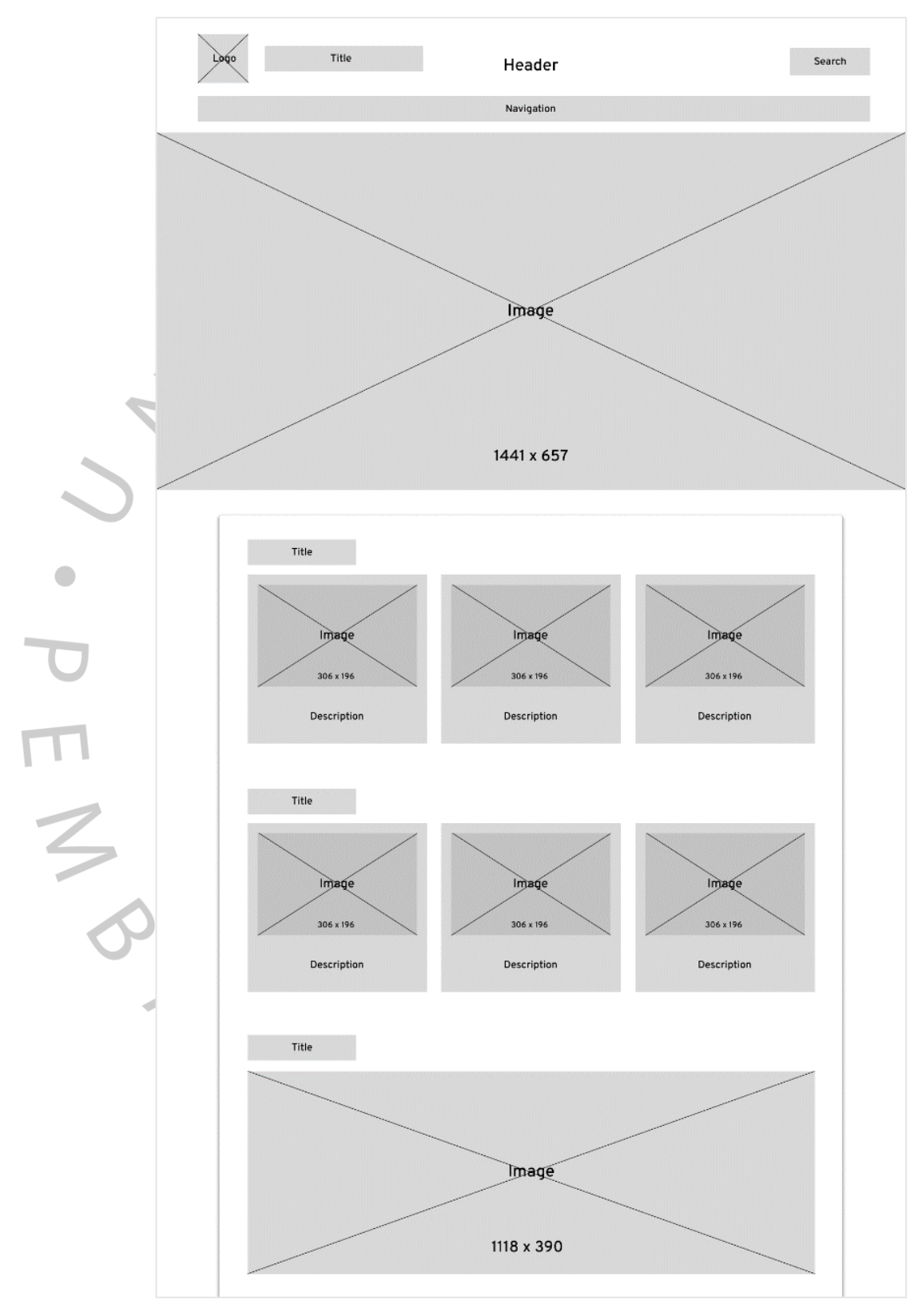

**Gambar 3.3 Tampilan** *Wireframe Home* **(A)** Sumber: Hasil Dokumentasi Praktikan

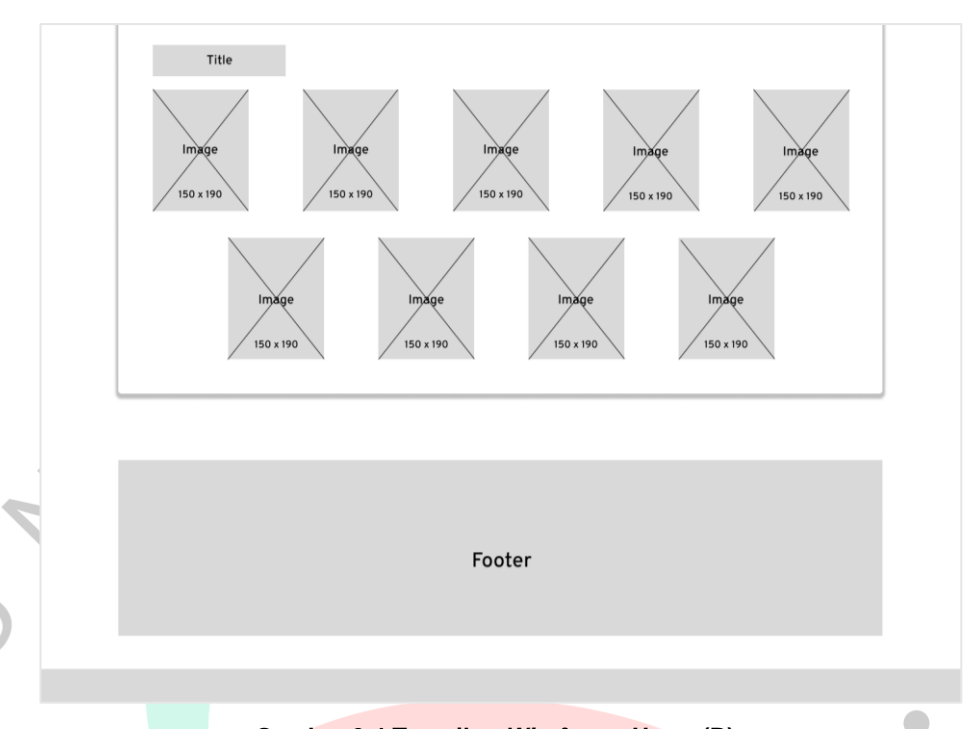

**Gambar 3.4 Tampilan** *Wireframe Home* **(B)** Sumber: Hasil Dokumentasi Praktikan

# **2.** *Wireframe Profile*

Tampilan *wireframe profile* merupakan rancangan yang akan menampilkan tentang *profile* di dalam *website* DPRD Kota Tangerang Selatan. *Wireframe* ini memberikan gambaran tentang tata letak, struktur, dan elemen-elemen yang akan ada pada halaman *profile*. Bagian atas terdiri dari logo, *header*, *search*, dan *navigation*. Isi konten dari *wireframe* ini terdiri dari *title*, *description* dan *image* di dalamnya yang memiliki masing-masing ukuran 1118\*850, 150\*190, 1118\*1526 dan bagian bawah diakhiri dengan *footer*. Dalam *wireframe profile*, elemen-elemen tersebut direpresentasikan dengan bentuk-bentuk dasar seperti kotak, garis, atau teks *dummy*. Berikut pada **Gambar 3.5 (A)**, **Gambar 3.6 (B)**, dan **Gambar 3.7 (C)** terdapat tampilan *wireframe profile*.

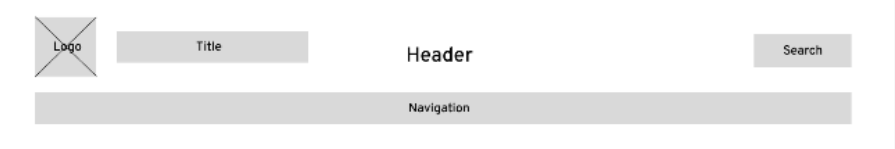

**Gambar 3.5 Tampilan** *Wireframe Profile* **(A)** Sumber: Hasil Dokumentasi Praktikan

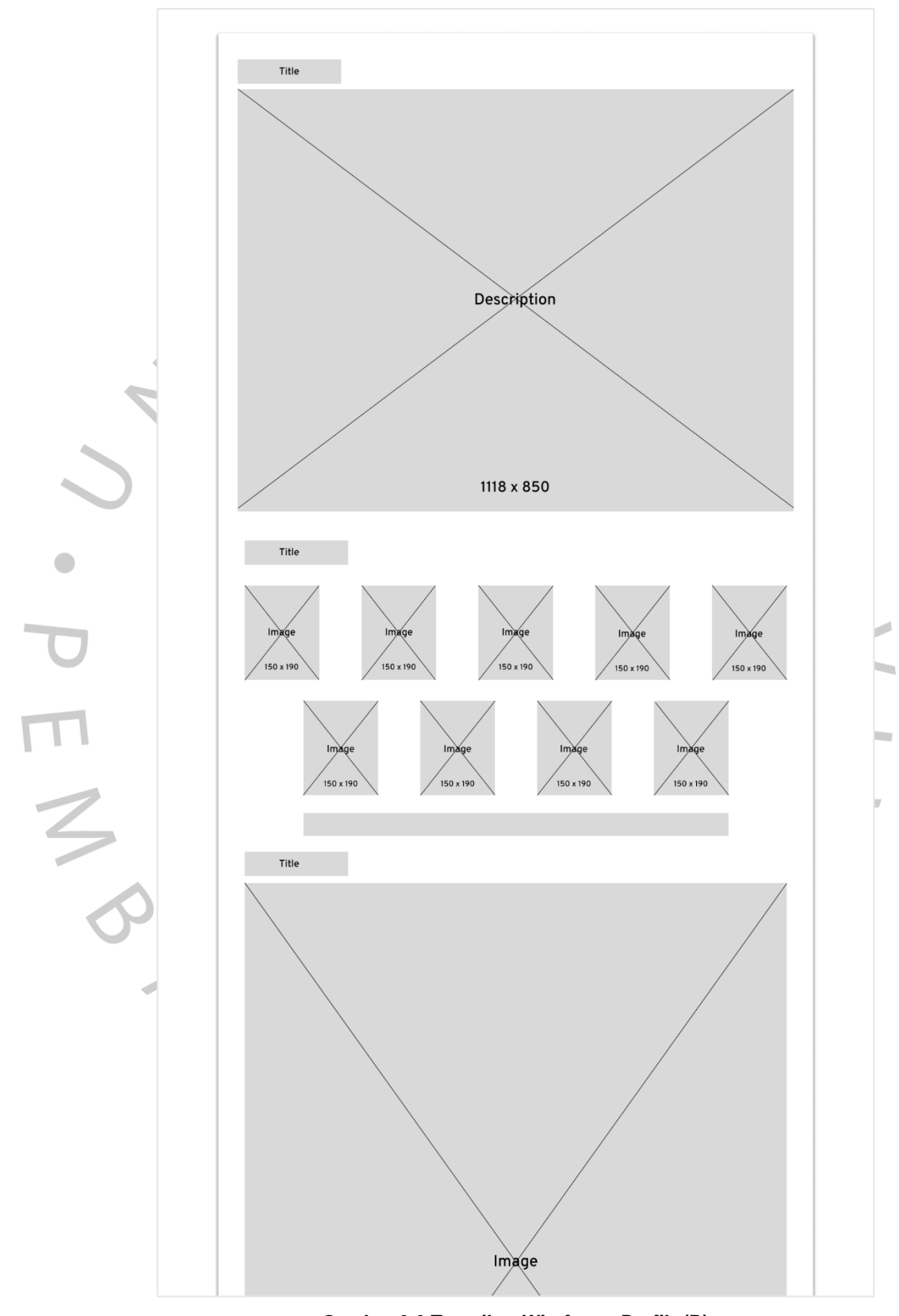

**Gambar 3.6 Tampilan** *Wireframe Profile* **(B)** Sumber: Hasil Dokumentasi Praktikan

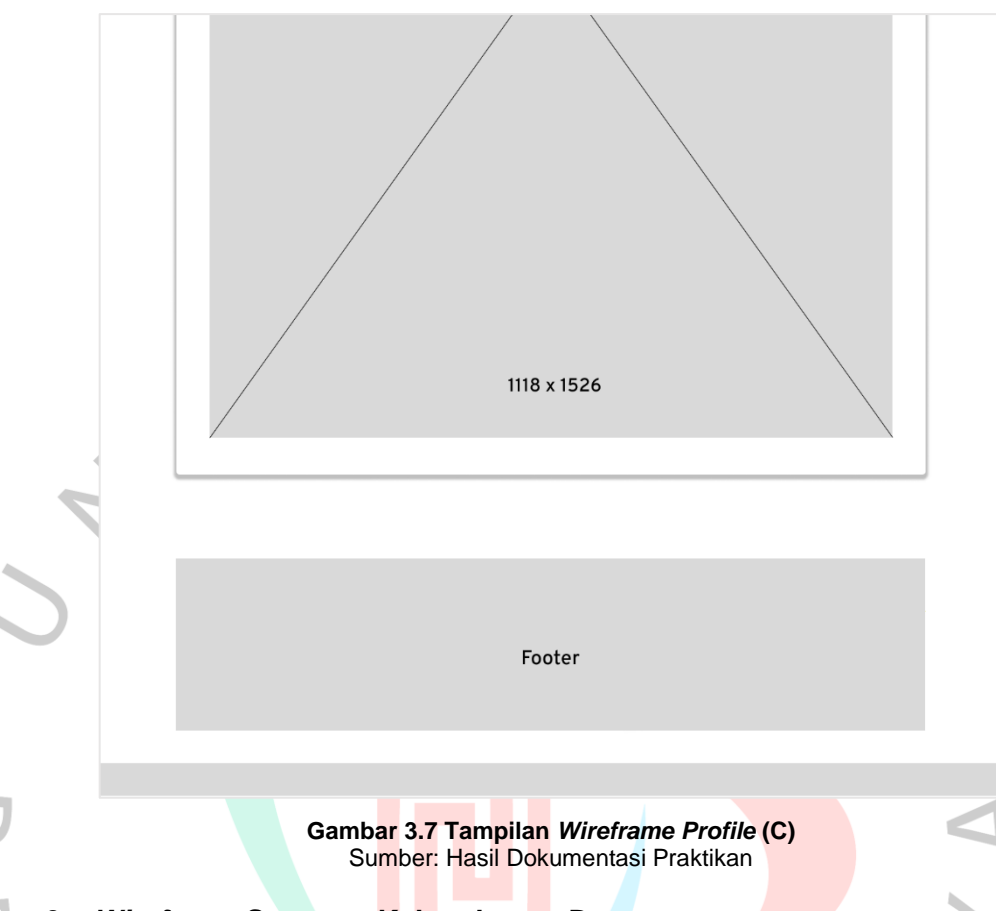

#### **3.** *Wireframe* **Susunan Kelengkapan Dewan**

Tampilan *wireframe* susunan kelengkapan dewan merupakan rancangan yang akan menampilkan identitas anggota di dalam *website* DPRD Kota Tangerang Selatan. *Wireframe* ini memberikan gambaran tentang tata letak, struktur, dan elemen-elemen yang akan ada pada halaman susunan kelengkapan dewan. Bagian atas terdiri dari logo, *header*, *search*, dan *navigation*. Isi konten dari *wireframe* ini terdiri dari *title*, *description* dan *image* di dalamnya yang memiliki ukuran 170\*241 dan bagian bawah diakhiri dengan *footer*. Dalam *wireframe* susunan kelengkapan dewan, elemen-elemen tersebut direpresentasikan dengan bentuk-bentuk dasar seperti kotak, garis, atau teks *dummy*. Berikut pada **Gambar 3.8** terdapat tampilan *wireframe* susunan kelengkapan dewan.

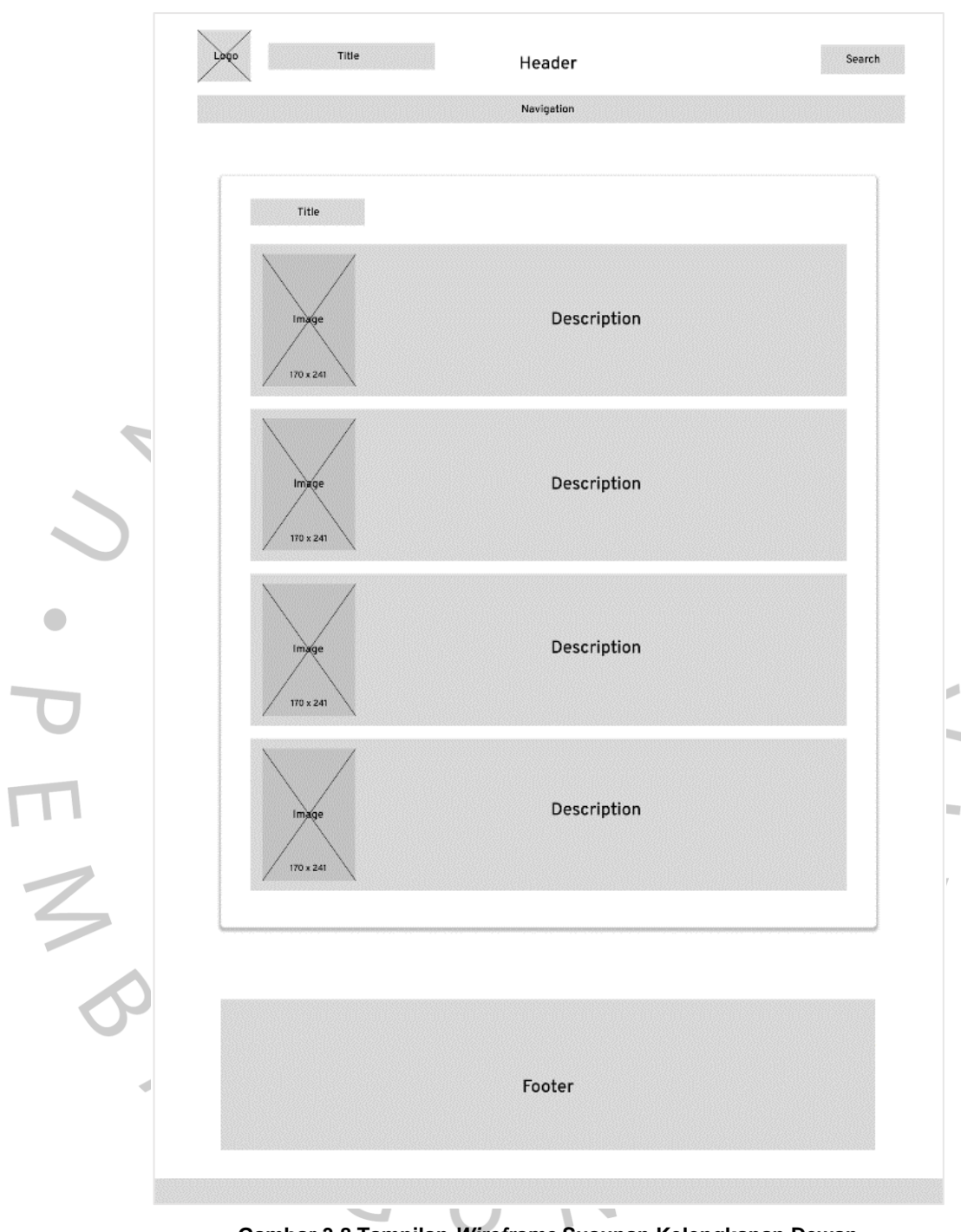

**Gambar 3.8 Tampilan** *Wireframe* **Susunan Kelengkapan Dewan** Sumber: Hasil Dokumentasi Praktikan

# **4.** *Wireframe* **Produk Hukum**

Tampilan *wireframe* produk hukum merupakan rancangan yang akan menampilkan berbagai peraturan dan keputusan di dalam *website* DPRD Kota Tangerang Selatan. *Wireframe* ini memberikan gambaran tentang tata letak, struktur, dan elemen-elemen yang akan ada pada halaman produk hukum. Bagian atas terdiri dari logo, *header*, *search*, dan *navigation*. Isi konten dari *wireframe* ini terdiri dari tabel yang memiliki ukuran menyesuaikan dengan peraturan dan bagian bawah diakhiri dengan *footer*. Dalam *wireframe* produk hukum, elemenelemen tersebut direpresentasikan dengan bentuk-bentuk dasar seperti kotak, garis, atau teks *dummy*. Berikut pada **Gambar 3.9** terdapat tampilan *wireframe* produk hukum.

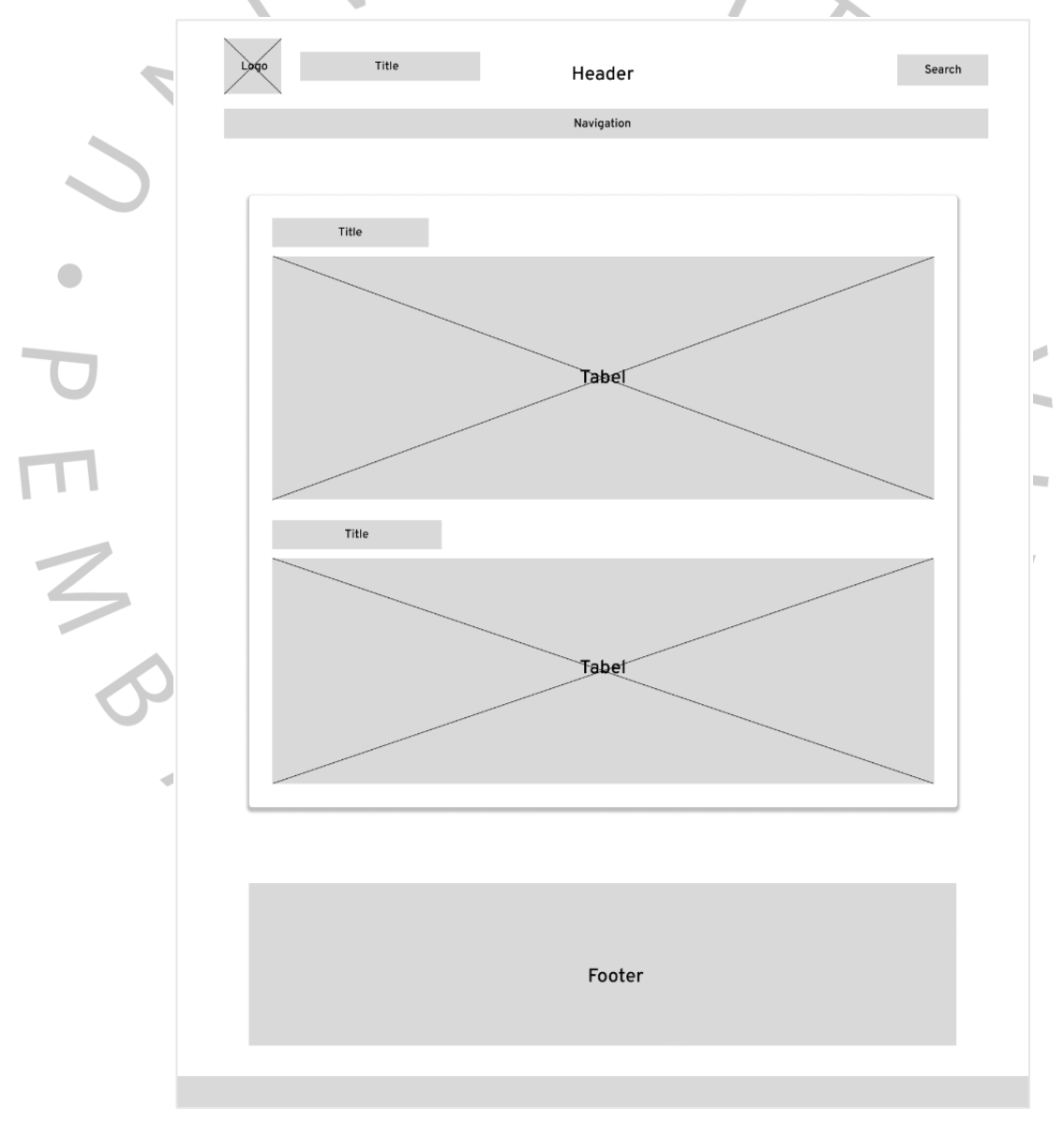

**Gambar 3.9 Tampilan** *Wireframe* **Produk Hukum** Sumber: Hasil Dokumentasi Praktikan

#### **5.** *Wireframe* **Berita**

Tampilan *wireframe* berita merupakan rancangan yang akan menampilkan berbagai berita terkini di dalam *website* DPRD Kota Tangerang Selatan. *Wireframe* ini memberikan gambaran tentang tata letak, struktur, dan elemen-elemen yang akan ada pada halaman berita. Bagian atas terdiri dari logo, *header*, *search*, dan *navigation*. Isi konten dari *wireframe* ini terdiri dari *title*, *description*, *image* dan *video* di dalamnya yang memiliki masing-masing ukuran 670\*570, 235\*278, 485\*278, 340\*190, 87\*87, 765\*467, 360\*467, 744\*514, 402\*245 dan bagian bawah diakhiri dengan *footer*. Dalam *wireframe* berita, elemenelemen tersebut direpresentasikan dengan bentuk-bentuk dasar seperti kotak, garis, atau teks *dummy*. Berikut pada **Gambar 3.10 (A)**, **Gambar 3.11 (B)**, dan **Gambar 3.12 (C)** terdapat tampilan *wireframe* berita.

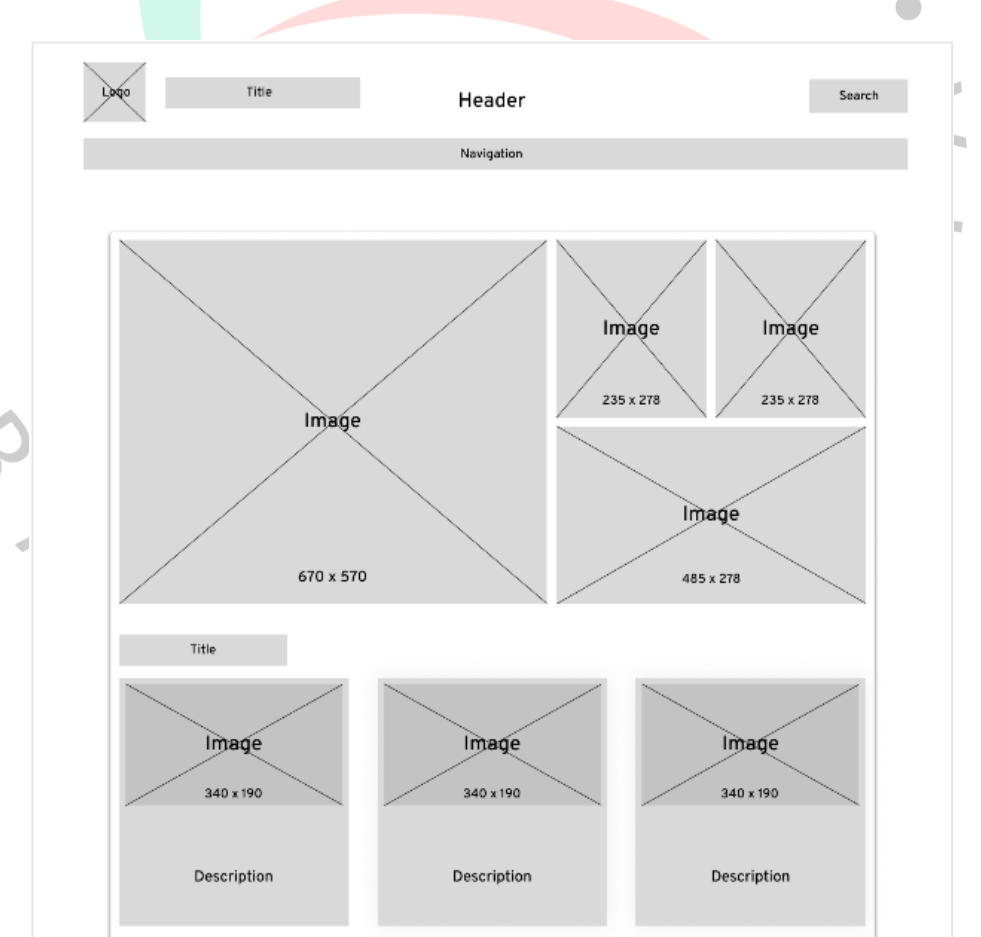

**Gambar 3.10 Tampilan** *Wireframe* **Berita (A)** Sumber: Hasil Dokumentasi Praktikan

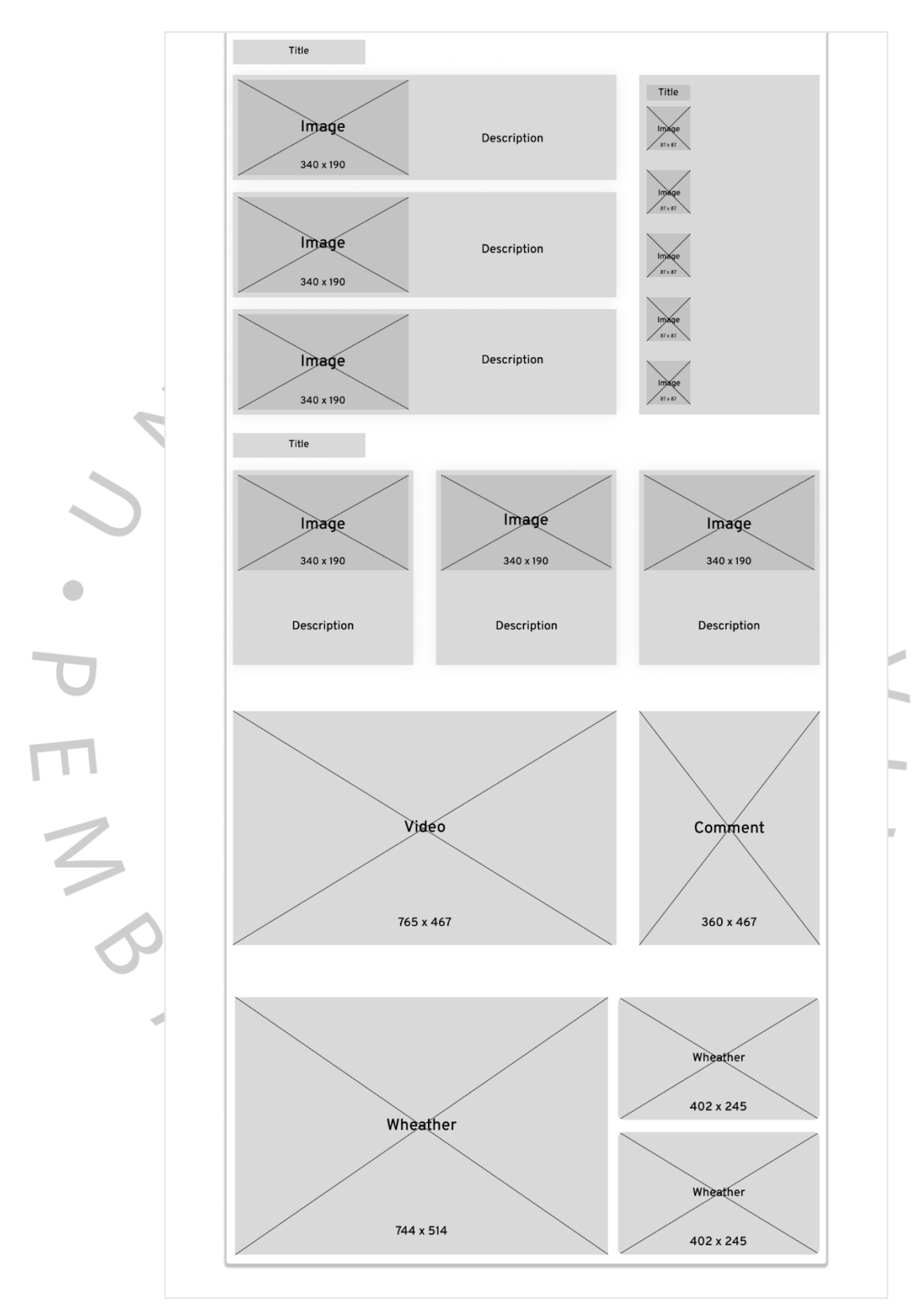

**Gambar 3.11 Tampilan** *Wireframe* **Berita (B)** Sumber: Hasil Dokumentasi Praktikan

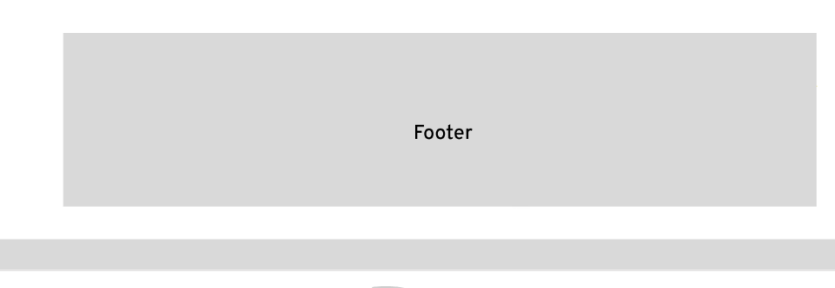

**Gambar 3.12 Tampilan** *Wireframe* **Berita (C)** Sumber: Hasil Dokumentasi Praktikan

#### **6.** *Wireframe Gallery*

Tampilan *wireframe gallery* merupakan rancangan yang akan menampilkan foto dan *video* di dalam *website* DPRD Kota Tangerang Selatan. *Wireframe* ini memberikan gambaran tentang tata letak yang akan ada pada halaman *gallery*. Bagian atas terdiri dari logo, *header*, *search*, dan *navigation*. Isi konten dari *wireframe* ini terdiri dari *title*, *image* dan *video* di dalamnya yang memiliki masing-masing ukuran 351\*227, 720\*476, 351\*300, 533\*400, 534\*317 dan bagian bawah diakhiri dengan *footer*. Dalam *wireframe gallery*, elemen-elemen tersebut direpresentasikan dengan bentuk-bentuk dasar seperti kotak, garis, atau teks *dummy*. Berikut pada **Gambar 3.13 (A)**, dan **Gambar 3.14 (B)** terdapat tampilan *wireframe gallery*.

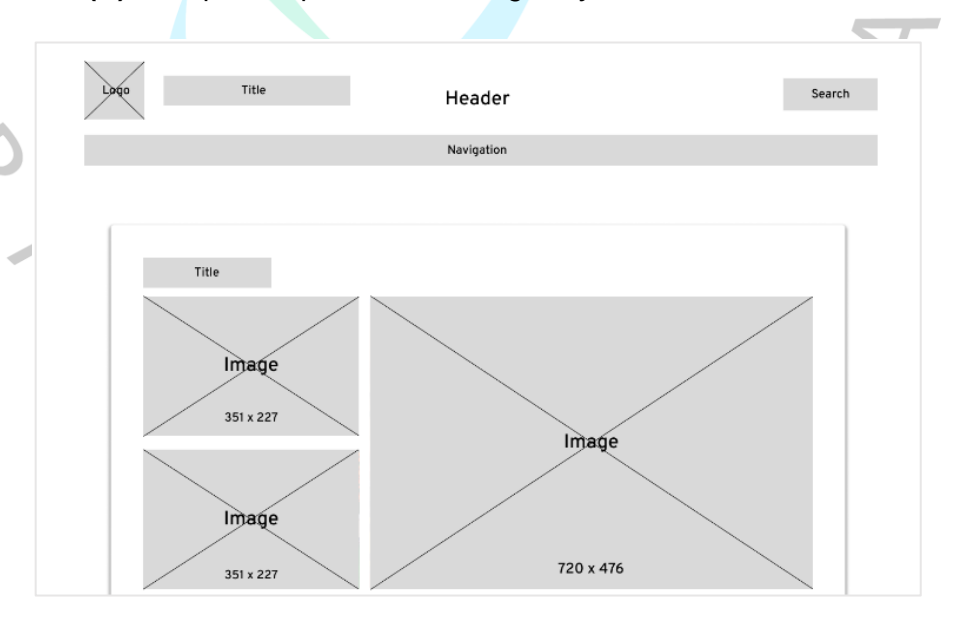

**Gambar 3.13 Tampilan** *Wireframe Gallery* **(A)** Sumber: Hasil Dokumentasi Praktikan

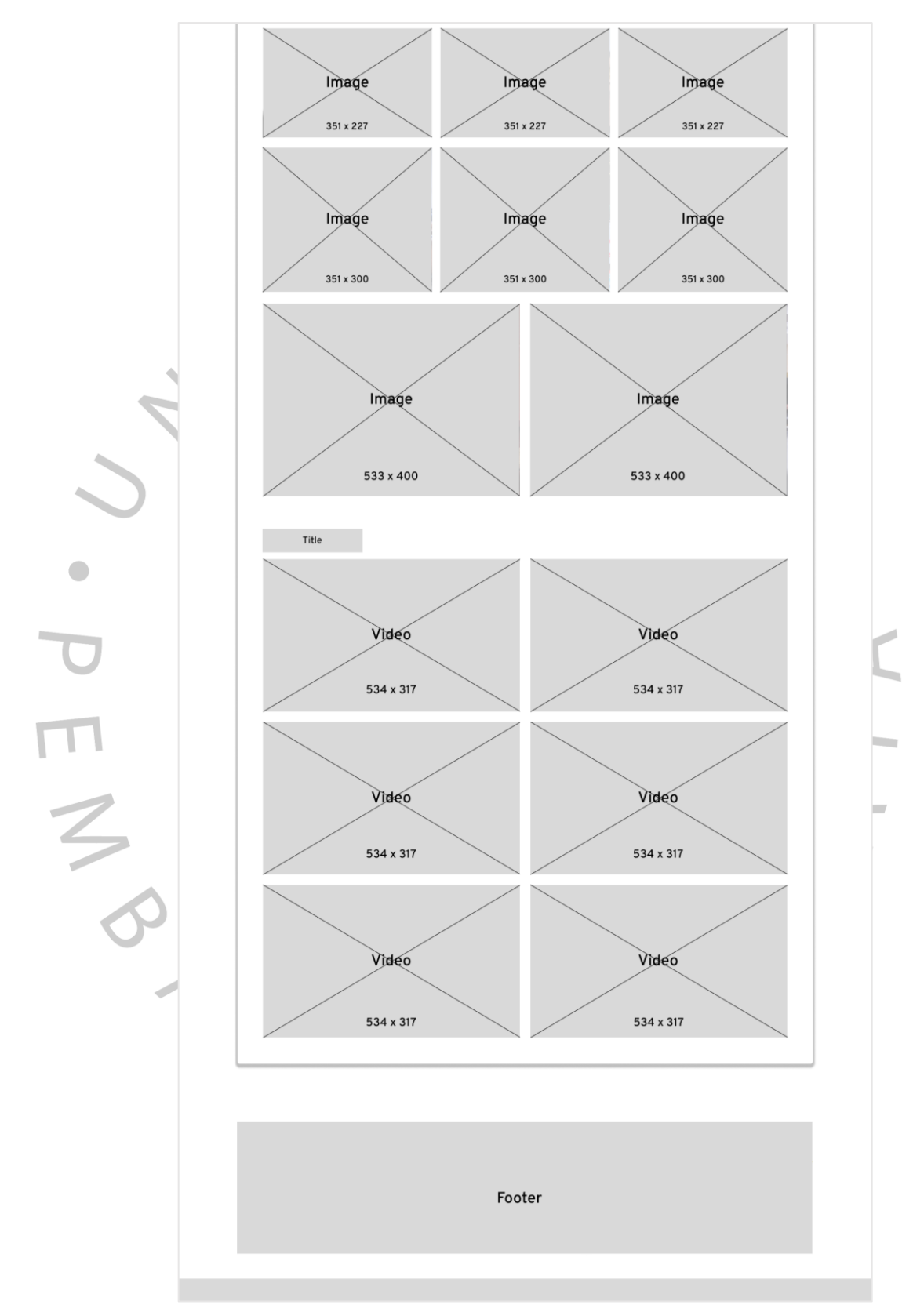

**Gambar 3.14 Tampilan** *Wireframe Gallery* **(B)** Sumber: Hasil Dokumentasi Praktikan

#### **7.** *Wireframe* **Agenda**

Tampilan *wireframe* agenda merupakan rancangan yang akan menampilkan jadwal kegiatan di dalam *website* DPRD Kota Tangerang Selatan. *Wireframe* ini memberikan gambaran tentang tata letak, struktur, dan elemen-elemen yang akan ada pada halaman agenda. Bagian atas terdiri dari logo, *header*, *search*, dan *navigation*. Isi konten dari *wireframe* ini terdiri dari *celendar* dan tabel di dalamnya yang memiliki ukuran menyesuaikan dengan jadwal kegiatan dan bagian bawah diakhiri dengan *footer*. Dalam *wireframe* agenda, elemenelemen tersebut direpresentasikan dengan bentuk-bentuk dasar seperti kotak, garis, atau teks *dummy*. Berikut pada **Gambar 3.15 (A)** dan **Gambar 3.16 (B)** terdapat tampilan *wireframe* agenda.

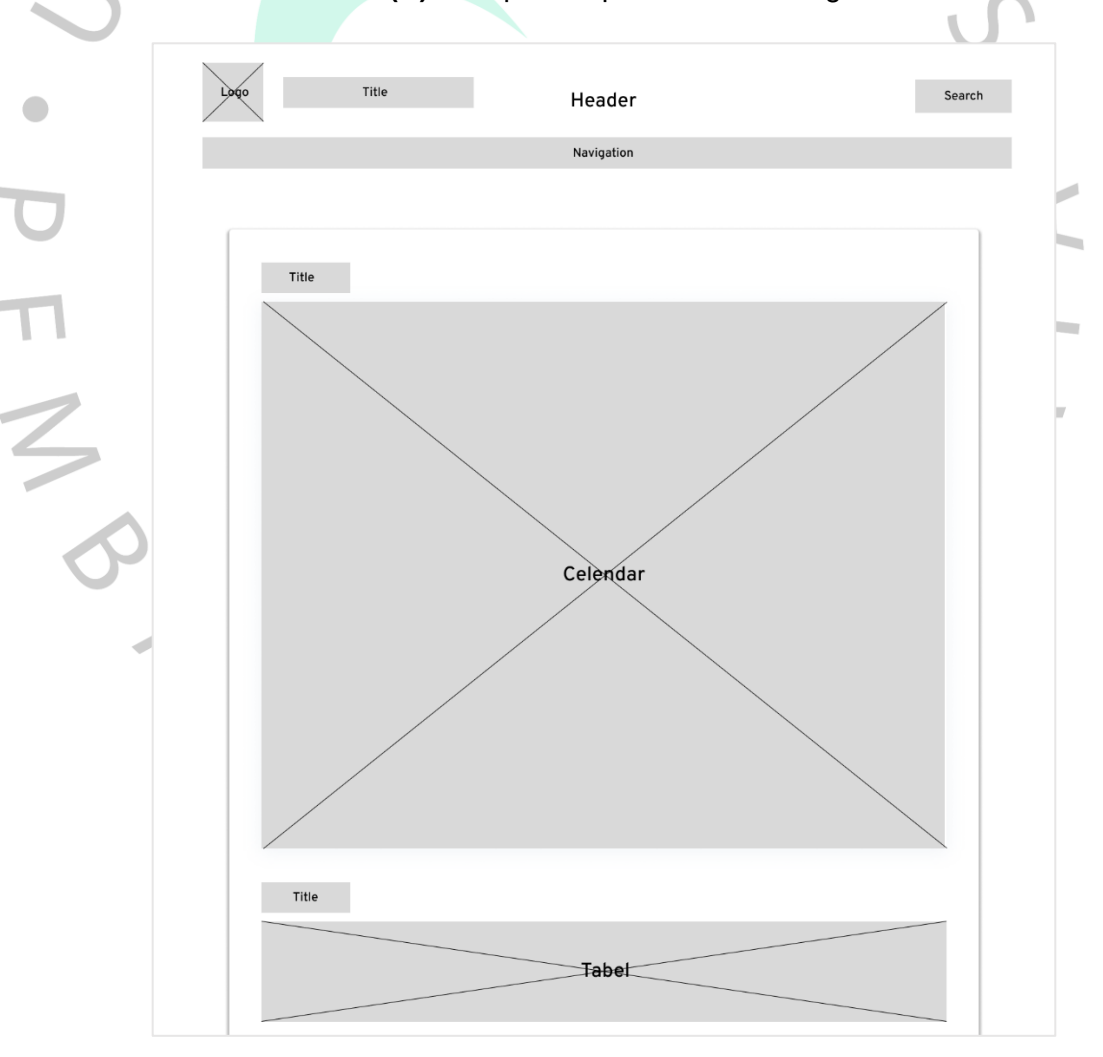

**Gambar 3.15 Tampilan** *Wireframe* **Agenda (A)** Sumber: Hasil Dokumentasi Praktikan

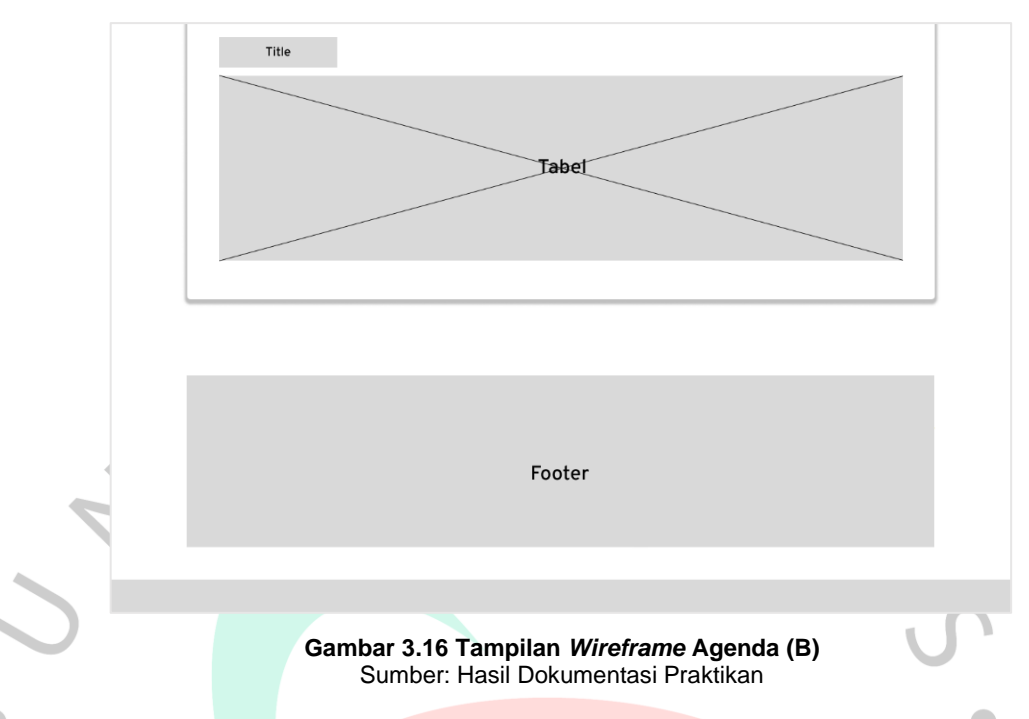

## **8.** *Wireframe* **Aspirasi**

Tampilan *wireframe* aspirasi merupakan rancangan yang akan menampilkan *form* aspirasi masyarakat di dalam *website* DPRD Kota Tangerang Selatan. *Wireframe* ini memberikan gambaran tentang tata letak, struktur, dan elemen-elemen yang akan ada pada halaman aspirasi. Bagian atas terdiri dari logo, *header*, *search*, dan *navigation*. Isi konten dari *wireframe* ini terdiri dari *form* di dalamnya yang memiliki ukuran menyesuaikan dengan banyaknya *form* dan bagian bawah diakhiri dengan *footer*. Dalam *wireframe* aspirasi, elemen-elemen tersebut direpresentasikan dengan bentuk-bentuk dasar seperti kotak, garis, atau teks *dummy*. Berikut pada **Gambar 3.17 (A)** dan **Gambar 3.18 (B)** terdapat tampilan *wireframe* aspirasi.

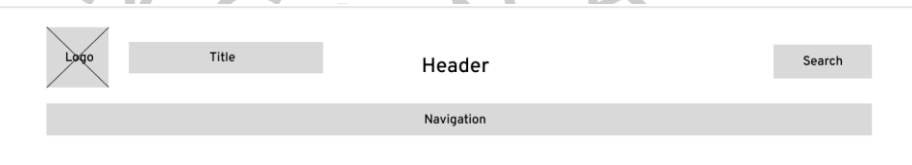

**Gambar 3.17 Tampilan** *Wireframe* **Aspirasi (A)** Sumber: Hasil Dokumentasi Praktikan

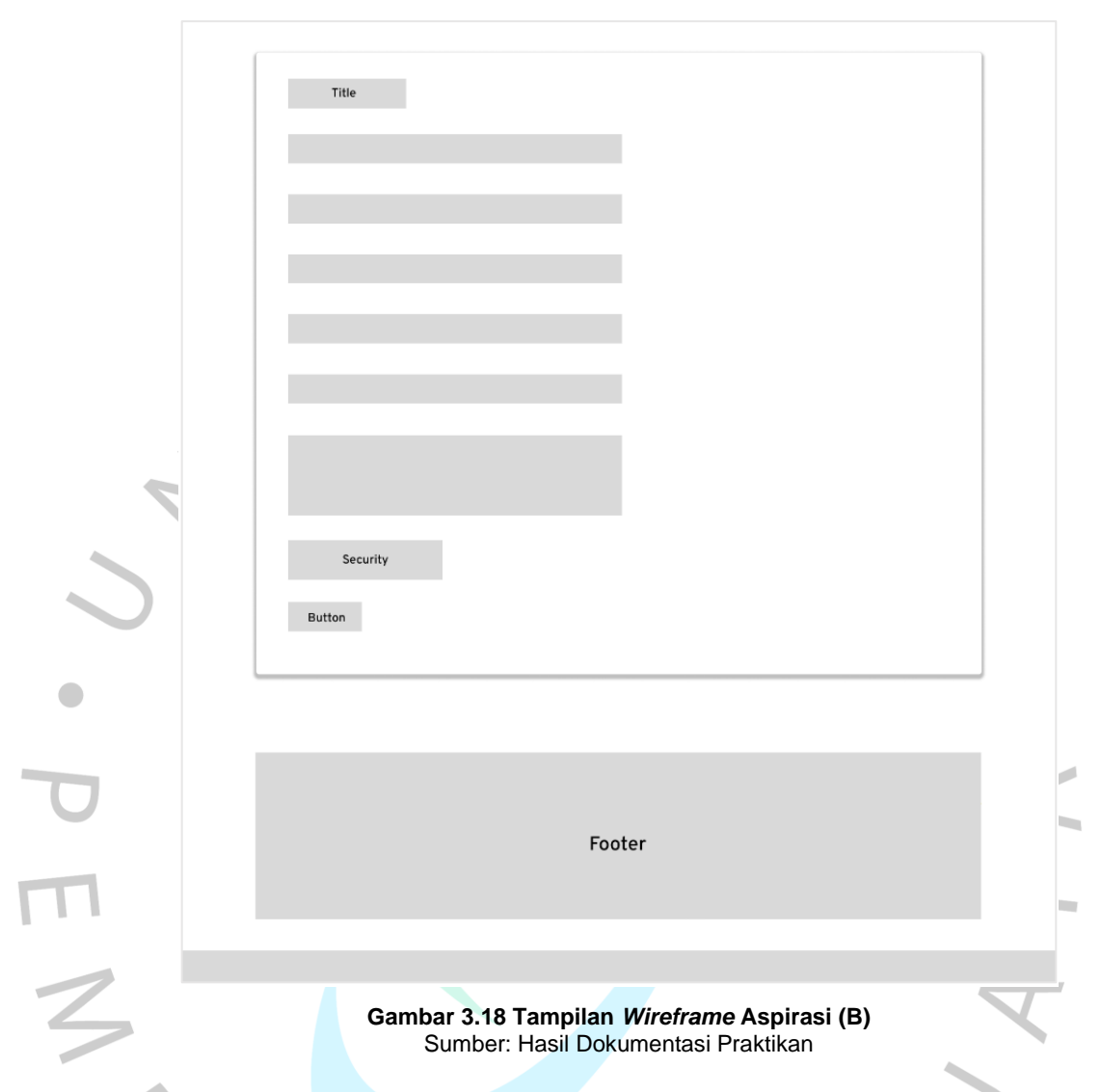

# **9.** *Wireframe* **Kontak**

Tampilan *wireframe* kontak merupakan rancangan yang akan menampilkan lokasi dan kontak di dalam *website* DPRD Kota Tangerang Selatan. *Wireframe* ini memberikan gambaran tentang tata letak, struktur, dan elemen-elemen yang akan ada pada halaman kontak. Bagian atas terdiri dari logo, *header*, *search*, dan *navigation*. Isi konten dari *wireframe* ini terdiri dari *maps* dan *contact* di dalamnya yang memiliki ukuran 544\*807 dan bagian bawah diakhiri dengan *footer*. Dalam *wireframe* kontak, elemen-elemen tersebut direpresentasikan dengan bentuk-bentuk dasar seperti kotak, garis, atau teks *dummy*. Berikut pada **Gambar 3.19** terdapat tampilan *wireframe* kontak.

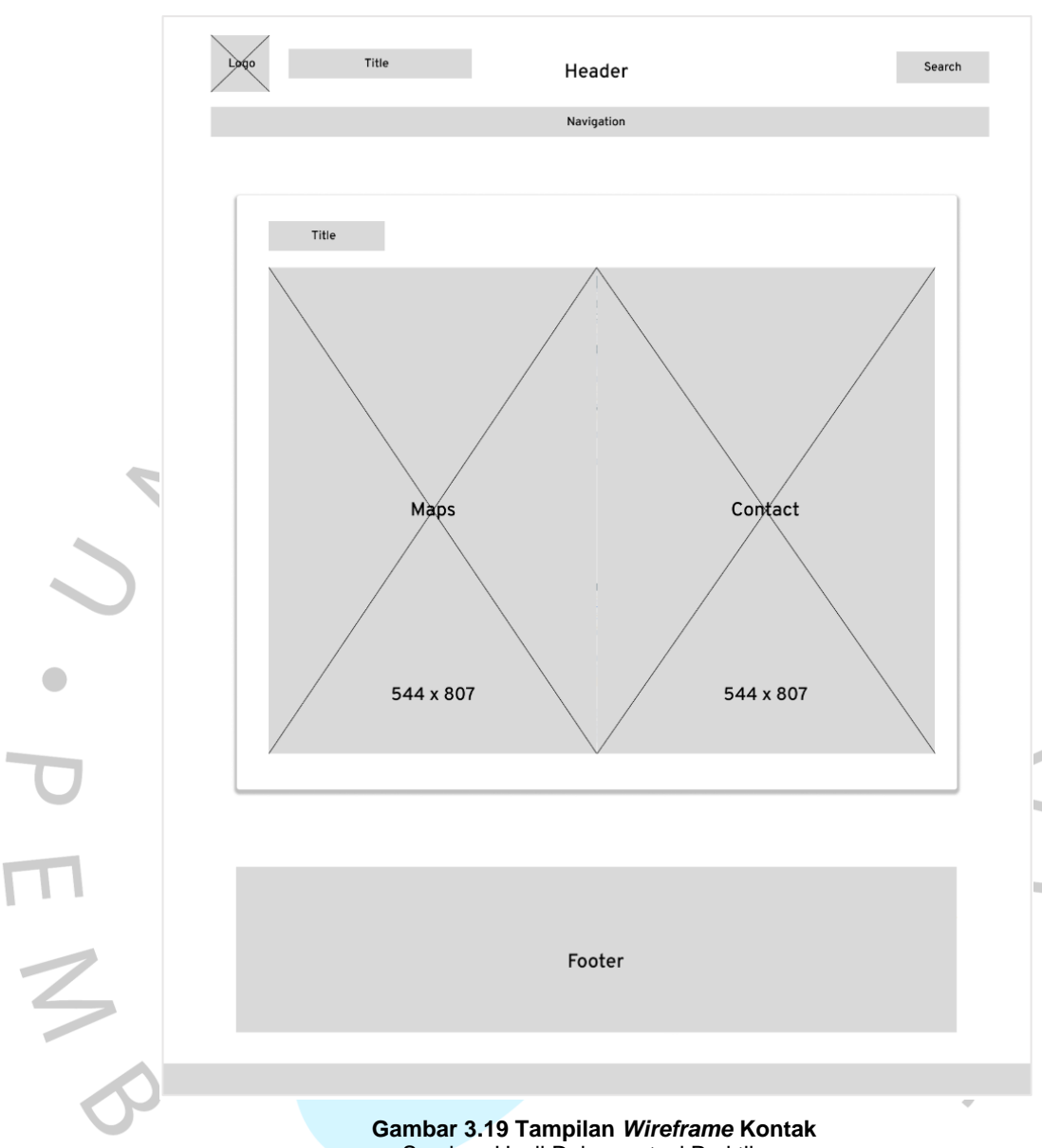

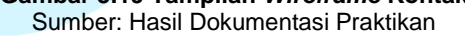

## **3.2.4 Perancangan Desain** *Mockup* **dan** *Prototyping* **Aplikasi**

Tahap selanjutnya pelaksanaan Kerja Profesi, praktikan melanjutkan dengan membuat *mockup* dan prototipe berdasarkan perancangan *wireframe* yang telah dibuat sebelumnya. *Mockup* dan prototipe akan memberikan gambaran yang lebih detail tentang tampilan visual dan interaksi yang ada dalam desain *website*. Praktikan mulai mengatur tampilan visual dari desain *website* DPRD Kota Tangerang Selatan. Praktikan memilih warna, *font*, dan elemen desain lainnya yang sesuai dengan identitas DPRD dan memberikan kesan yang profesional

dan modern. *Mockup* ini akan menampilkan tampilan visual lengkap dari setiap halaman *website* yang akan dibuat, termasuk *layout*, gambar, teks, dan elemen desain lainnya. Sebuah mockup dapat memberikan representasi yang nyata dari konsep desain yang akan diimplementasikan dalam suatu aplikasi. (Alghifari, Siradj, & Kurniawan, 2020:4177-4178).

Dalam proses pengembangan desain *website*, praktikan menerapkan konsep Interaksi Manusia dan Komputer (IMK). IMK sendiri sudah praktikan pelajari pada semester 2 (dua) dengan 3 (tiga) sks, sehingga ilmu tersebut dapat diterapkan pada kegiatan ini. IMK merupakan disiplin ilmu yang mempelajari cara merancang, mengevaluasi, dan mengimplementasikan antarmuka web yang interaktif terhadap pengguna. IMK tidak hanya terbatas pada tampilan antarmuka komputer, namun juga mencakup bagaimana manusia menggunakan komputer, bagaimana komputer dirancang dan diimplementasikan, dan bagaimana komputer berinteraksi dengan lingkungannya. Interaksi Manusia Komputer adalah bagian multidisiplin dalam melakukan perancangan produk yang dapat mudah digunakan oleh manusia (Dalle, Mutalib, Shaari, & Salam, 2019).

Praktikan memanfaatkan aplikasi desain Figma, sebuah platform desain yang berbasis *cloud* untuk membuat prototipe proyek digital. Figma dibuat untuk memfasilitasi kolaborasi antarpengguna dalam proyek dan bekerja secara tim secara bersamaan dimana saja (Pramudita, Arifin, Alfian, Safitri, & Anwariya, 2021:150). Praktikan menggunakan Figma dengan alasan memiliki fitur lengkap, mudah digunakan, gratis, dan untuk mengaksesnya langsung melalui *browser* tanpa perlu mengunduh atau menginstal *software* tambahan. Contoh logo figma terdapat pada **Gambar 3.20** dibawah ini.

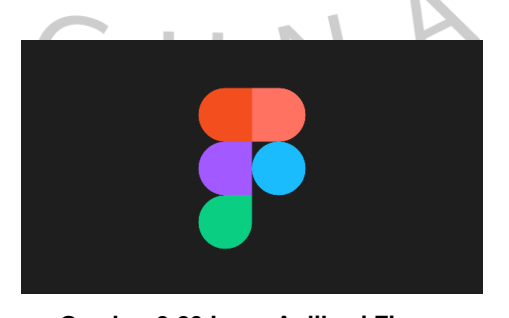

**Gambar 3.20 Logo Aplikasi Figma** Sumber: https://www.figma.com/

Dalam desain *UI/UX website*, praktikan memilih menggunakan jenis *font Overpass* yaitu *font sans serif* untuk semua halaman. *Font sans serif* merupakan jenis huruf yang tidak memiliki hiasan tambahan, seperti ekor di akhir huruf. *Font* ini memiliki nuansa yang lebih modern dibandingkan font dengan kait atau kaki. (Subianto, Anto, & Akbar, 2018:220). Praktikan memakai beberapa variasi dari *font Overpass*, yaitu *regular*, *medium*, semi *bold*, dan *bold*. Praktikan memilih *font Overpass* dengan alasan karena *font* ini memiliki bentuk huruf yang tegas dan jelas, dengan garis-garis yang proporsional dan tidak terlalu banyak hiasan. Ini membuatnya ideal untuk digunakan dalam desain modern. Contoh *font Overpass* ditunjukkan pada

**Gambar 3.21** di bawah.

Overpass Aa Gg Yy Aa Gg Yy **Drumlake** abcdefghijklm nopgrstuvwxyz 0123456789

**Gambar 3.21 Contoh Font Overpass** Sumber: https://www.wikipedia.com/

Ukuran bingkai halaman desain disesuaikan dengan ukuran resolusi layar desktop, yaitu 1920x1080. Namun, karena besarnya konten halaman, tinggi beberapa halaman melebihi 1080. Semua halaman berlatar belakang putih dengan kode warna #FFFFFF. Dengan demikian, desain menggunakan ukuran bingkai halaman 1920x1080 piksel dengan latar belakang putih akan memberikan tampilan yang profesional dan mudah digunakan pada layar *desktop*. Kode warna #FFFFFF memberikan tampilan yang bersih dan minimalis pada halaman. Warna putih juga memberikan kontras yang baik dengan teks dan elemen lainnya, sehingga memudahkan pembacaan dan navigasi pengguna. Website ini didesain untuk memudahkan pengguna dalam mengakses, menggunakan, dan memahami seluruh konten yang tersedia di dalamnya. Berikut adalah gambaran dari semua desain tampilan yang telah dibuat oleh praktikan untuk website DPRD Kota Tangerang Selatan.

#### **1. Halaman** *Home*

Halaman *home* atau halaman utama merupakan halaman yang di didalamnya pengguna dapat melihat konten terbaru, berita, pimpinan, dan fraksi-fraksi. Halaman ini memiliki 3 bagian komponen yang berbeda, yaitu *header*, konten/isi, dan *footer*. Seluruh halaman pengguna memiliki *header* dan *footer* yang sama. Bagian *header*, terdapat logo dan nama DPRD Kota Tangerang Selatan. Disampingnya terdapat menu pencarian yang digunakan untuk mempermudah pengguna dalam mencari apa yang mereka butuhkan berdasarkan kata kunci yang dimasukan, Dibawahnya terdapat navigasi sejajar yang berisikan menu *home*, *profile*, susunan kelengkapan dewan, produk hukum, berita, *gallery*, agenda, aspirasi, dan kontak. Pada bagian *footer*, di sebelah kiri terdapat kontak yang berisikan lokasi kantor DPRD, nomor telepon dan *gmail*. Di posisi tengah terdapat statistik pengunjung yang mengunjungi website DPRD setiap bulannya. Di sebelah kanan terdapat tautan ke *website* DPR RI, DPRD Provinsi Banten, Pemerintah Kota Tangerang Selatan, Polres Tangerang Selatan, Kejaksaan Negeri Tangerang Selatan, serta akun media sosial Instagram, facebook, twitter, dan youtube DPRD Kota Tangsel.

Isi dari konten *home* menampilkan konten terbaru, berita terkini, pimpinan, dan fraksi-fraksi. Di bagian atas, terdapat kegiatan beserta foto-foto yang dapat bergeser secara otomatis. Pada bagian konten terbaru, pengguna dapat melihat konten yang baru di *update*, seperti kegiatan rapat atau sidang yang terbaru. Kemudian pada bagian berita, pengguna dapat melihat berita terkini yang terjadi di DPRD Kota Tangerang Selatan. Selanjutnya, di bagian pimpinan, pengguna dapat melihat pimpinan DPRD beserta identitas mereka. Terakhir pada bagian fraksi-fraksi, pengguna dapat melihat partai-partai politik yang terwakili di DPRD Kota Tangerang Selatan, termasuk jumlah anggota yang dimiliki oleh masing-masing fraksi. Hal ini memudahkan pengguna untuk memahami komposisi partai politik dalam DPRD Kota Tangerang Selatan. Semua konten *home* memiliki *image* dan diletakkan di atas lapisan berwarna putih. Berikut pada **Gambar 3.22 (A)** dan **Gambar 3.23 (B)** terdapat tampilan halaman *home*.

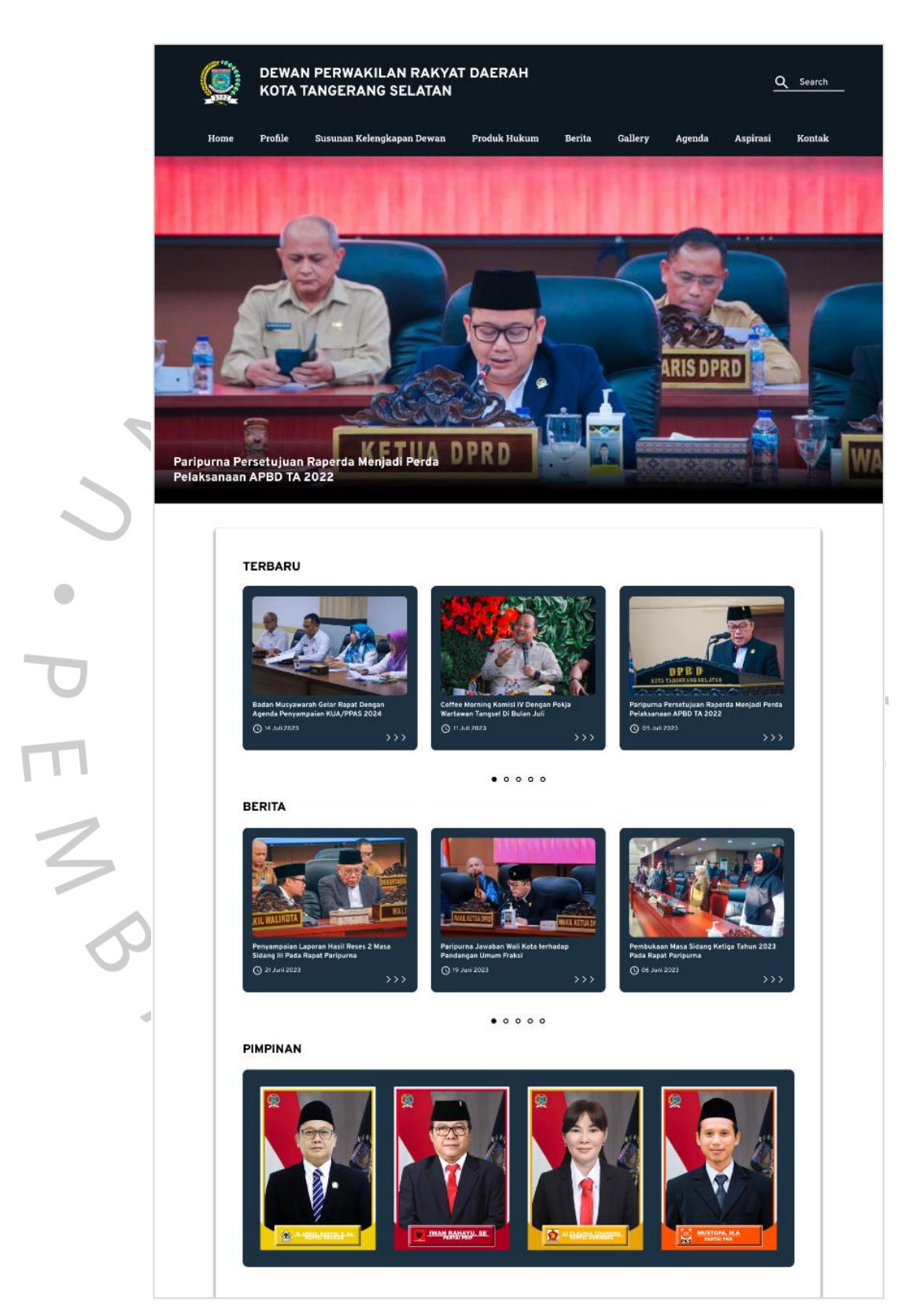

**Gambar 3.22 Tampilan Halaman** *Home* **(A)** Sumber: Hasil Dokumentasi Praktikan

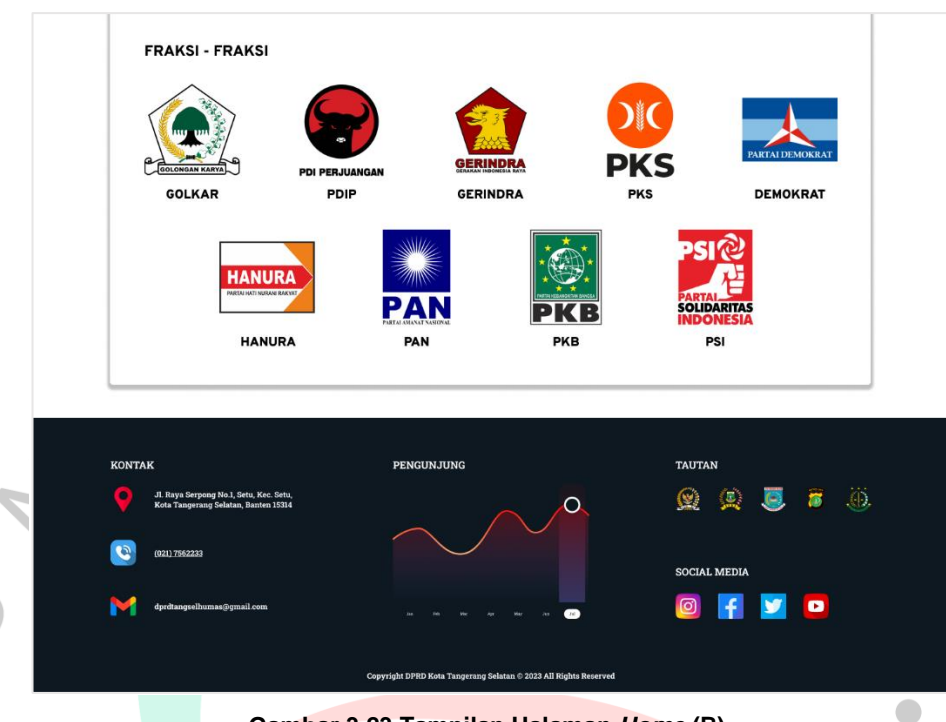

**Gambar 3.23 Tampilan Halaman** *Home* **(B)** Sumber: Hasil Dokumentasi Praktikan

## **2. Halaman** *Profile*

Halaman *profile* merupakan halaman yang di didalamnya pengguna dapat melihat sejarah DPRD, komposisi kursi partai, dan struktural sekretariat. Pada bagian sejarah DPRD, pengguna dapat melihat tiga paragraf sejarah yang dibuat dengan rata kanan kiri dan di bawahnya terdapat poin batasan wilayah Kota Tangerang Selatan. Kemudian pada bagian komposisi kursi partai, pengguna dapat melihat partai-partai yang terwakili beserta total jumlah kursi yang didapat berdasarkan jenis kelamin masing-masing anggota partai. Selanjutnya, di bagian struktural sekretariat, pengguna dapat melihat susunan struktur organisasi sekretariat beserta jajarannya, mulai dari kepala sekretariat, kepala bagian, hingga kepala sub-bagian. Semua konten profile diletakkan di atas lapisan berwarna putih. Berikut pada **Gambar 3.24 (A)** dan **Gambar 3.25 (B)** terdapat tampilan halaman *profile*.

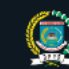

DEWAN PERWAKILAN RAKYAT DAERAH **KOTA TANGERANG SELATAN** 

Q Search

Aspirasi

Kontak

Susunan Kelengkapan Dewan Produk Hukum Berita Gallery Agenda Profile

#### **SEJARAH DPRD**

Pada masa penjajahan Belanda, wilayah ini masuk ke dalam Karesidenan Batavia dan mempertahankan karakteristik tiga<br>etnis, yaitu suku Sunda, suku Betawi, dan Tionghoa. Pembentukan wilayah ini sebagai kota otonom berawal dar

Komisi I DPRD Provinsi Banten membahas berkas usulan pembentukan Kota Tangerang Selatan mulai 23 Maret 2007. neuman - v-rive rivenan setelah berkas usulan dan persyaratan pembentukan kota diserahkan Gubernur Ratu Atut<br>Pembahasan dilakukan setelah berkas usulan dan persyaratan pembentukan kota diserahkan Gubernur Ratu Atut<br>Chosiya

Selanjutnya, Pemerintah Kabupetan Tangerang akan menyediakan dana bergulir sampai kota hasil pemekaran mandiri.<br>Pada 29 Oktober 2008, pembentukan Kota Tangerang Selatan diresmikan oleh Menteri Dalam Negeri Indonesia,<br>Matdi

Kota Tangerang Selatan dibentuk dengan Dasar undang-undang nomor 51 Tahun 2008 tentang Pembentukan<br>kotaTangerang Selatan di Provinsi banten, meliputi 54 Kelurahan dan 7 Kecamatan yaitu Kecamatan Ciputat,Ciputat<br>Timur, Pamu

- · Sebelah timur berbatasan dengan Kota Jakarta Selatan (DKI Jaya) dan Kota Depok (Jawa Barat).
- · Sebelah selatan berbatasan dengan Kota Depok dan kabupaten Bogor (Jawa Barat).
- · Sebelah utara berbatasan dengan Kota Tangerang.
- · Sebelah Barat berbatasan dengan Kabupaten Tangerang, Kecamatan Cisauk, Kecamatan Pagedangan, dan Kecamatan sebelah pa<br>Kelapa dua,

#### KOMPOSISI KURSI PARTAI **PKS** 운옥 PDI PERJUA 8 KURS 10 KURSI 8 KURSI 8 KURSI 5 KURSI **HANIIDA PAN** PKB 1 KURSI 2 KURSI 4 KURS 4 KURS LAKI - LAKI: 34 PEREMPUAN: 16 **TOTAL KURSI: 50** STRUKTURAL SEKRETARIAT SEKRETARIAT DEWAN PERWAKILAN RAKYAT DAERAH

**Gambar 3.24 Tampilan Halaman** *Profile* **(A)** Sumber: Hasil Dokumentasi Praktikan

**STRUKTUR ORGANISASI SEKRETARIAT DPRD** 

ø

h.

i.

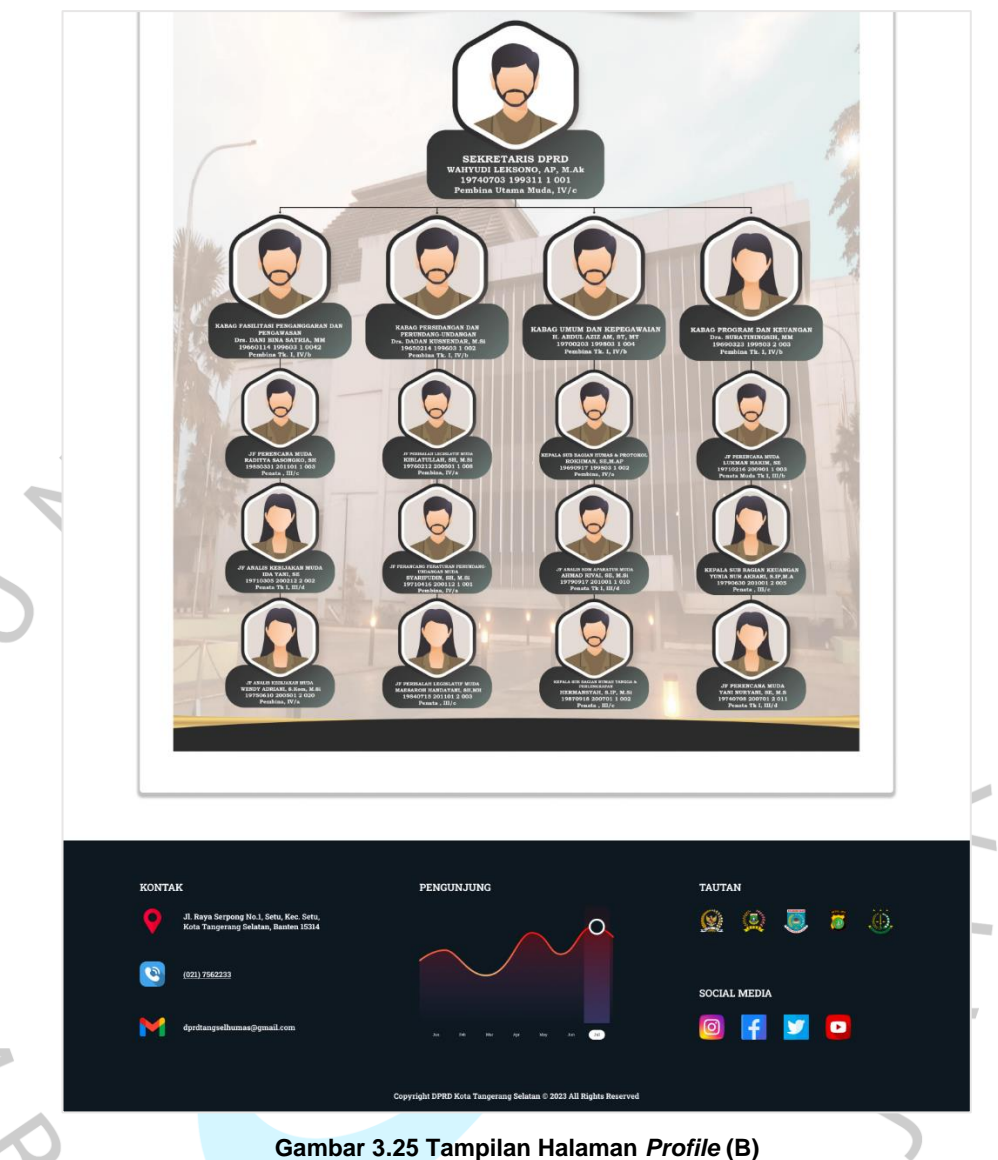

Sumber: Hasil Dokumentasi Praktikan

## **3. Halaman Susunan Kelengkapan Dewan**

Halaman susunan kelengkapan dewan merupakan halaman yang di didalamnya pengguna dapat melihat anggota DPRD dari berbagai partai beserta identitas mereka masing-masing. Pengguna dapat melihat foto anggota yang didalamnya terdapat logo DPRD di bagian kiri atas beserta asal partainya. Disampingnya terdapat identitas seperti nama, alamat, tempat/tanggal lahir, jenis kelamin, agama, partai, daerah pemilihan, dan jabatannya. Semua konten susunan kelengkapan dewan memiliki *image* dan diletakkan di atas lapisan berwarna putih. Berikut pada **Gambar 3.26** terdapat tampilan halaman susunan kelengkapan dewan.

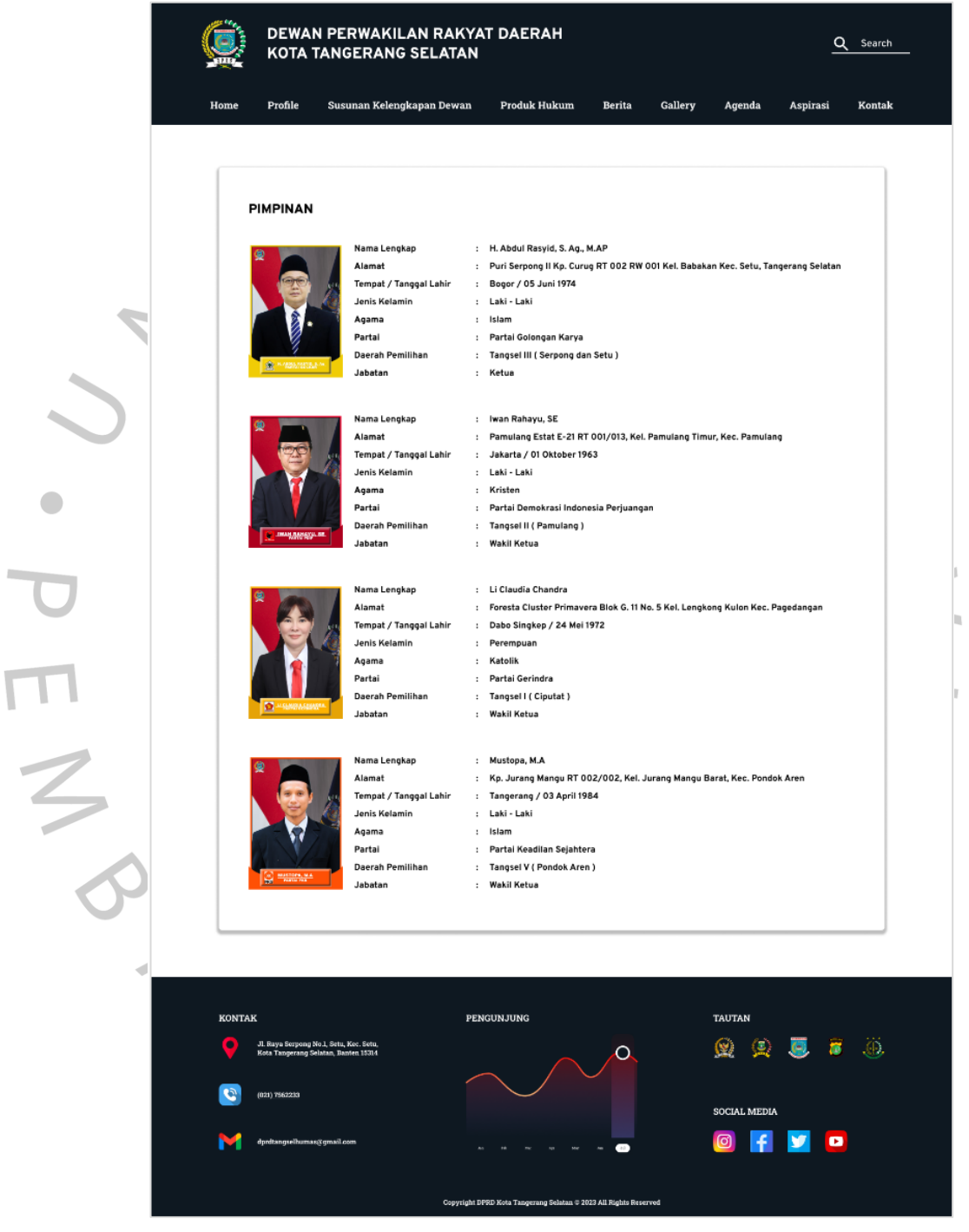

**Gambar 3.26 Tampilan Halaman Susunan Kelengkapan Dewan** Sumber: Hasil Dokumentasi Praktikan

#### **4. Halaman Produk Hukum**

Halaman produk hukum merupakan halaman yang di didalamnya pengguna dapat melihat peraturan daerah dan peraturan walikota. Terdapat tabel yang berisi peraturan daerah dan walikota. Jika salah satu peraturan di tekan, maka akan menampilkan detailnya untuk memberikan informasi yang lebih lengkap kepada pengguna. Pada bagian header tabel, dibuat dengan warna latar belakang *navy blue* dengan tulisan warna putih. Semua konten produk hukum terdapat didalam tabel dan diletakkan di atas lapisan berwarna putih. Berikut pada **Gambar 3.27** terdapat tampilan halaman produk hukum.

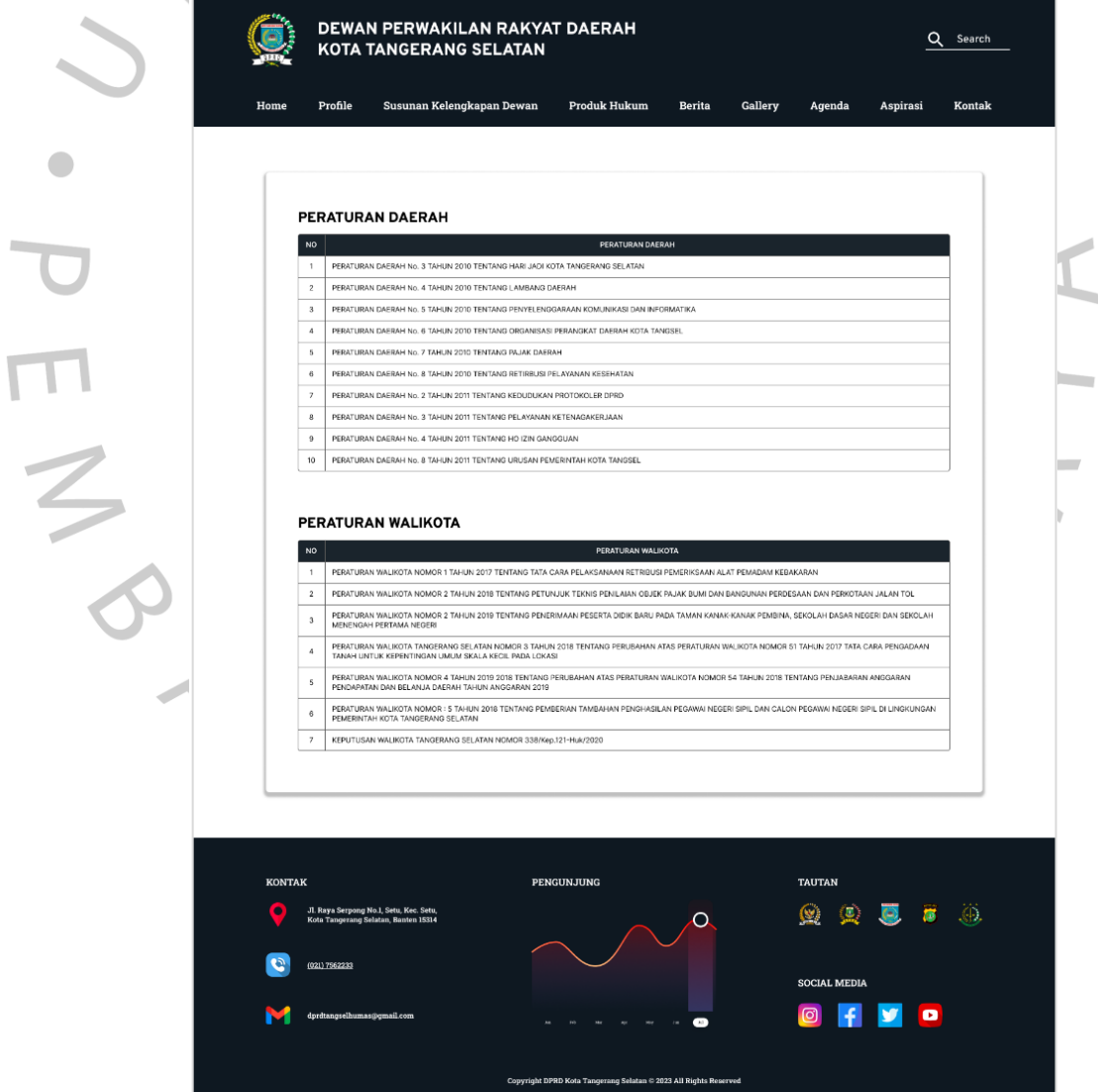

**Gambar 3.27 Tampilan Halaman Produk Hukum** Sumber: Hasil Dokumentasi Praktikan

#### **5. Halaman Berita**

Halaman berita merupakan halaman yang di didalamnya pengguna dapat melihat berita yang sedang banyak dikunjungi saat ini, *popular posts*, *new posts*, *top post*, *trendy posts*, *latest videos*, *new comments*, dan *weather*. Pada bagian atas, pengguna dapat melihat berita yang sedang banyak dilihat saat ini. Berita tersebut disusun secara *grid*, dan terdapat judul yang ditulis dengan huruf berwarna putih untuk mempermudah pengguna dalam membaca dan memahami informasi yang disajikan. Kemudian pada bagian *popular post*, pengguna dapat melihat berita yang tersusun secara *horizontal* sejajar yang dibuat dengan ukuran sama dan dapat menggeser ke berita lainnya. Selanjutnya, di bagian *new posts*, pengguna dapat melihat berita yang tersusun secara *vertical* ke bawah yang dibuat dengan ukuran sama dan disampingnya terdapat *top post* yang paling banyak disukai oleh pengguna. Pada bagian *trendy post*, pengguna dapat melihat berita yang tersusun secara *horizontal* sejajar yang dibuat dengan ukuran sama dan dapat menggeser ke berita lainnya. Pada bagian *latest videos*, pengguna dapat melihat video yang baru di *update* terkait kegiatan yang telah dilaksanakan dan disampingnya terdapat *new comments* dari pengguna yang memberi respon terhadap berita yang dibaca. Terakhir pada bagian *weather*, pengguna dapat melihat melihat perkiraan cuaca yang terjadi di Kota Tangerang Selatan dan sekitarnya. Semua konten berita memiliki *image* serta judul berita dan diletakkan di atas lapisan berwarna putih. Berikut pada **Gambar 3.28 (A)**, **Gambar 3.29 (B)**, dan **Gambar 3.30 (C)** terdapat tampilan halaman berita.

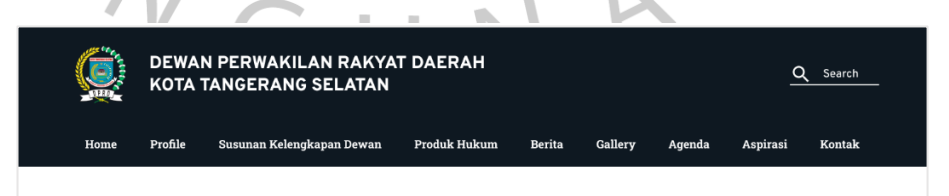

**Gambar 3.28 Tampilan Halaman Berita (A)** Sumber: Hasil Dokumentasi Praktikan.

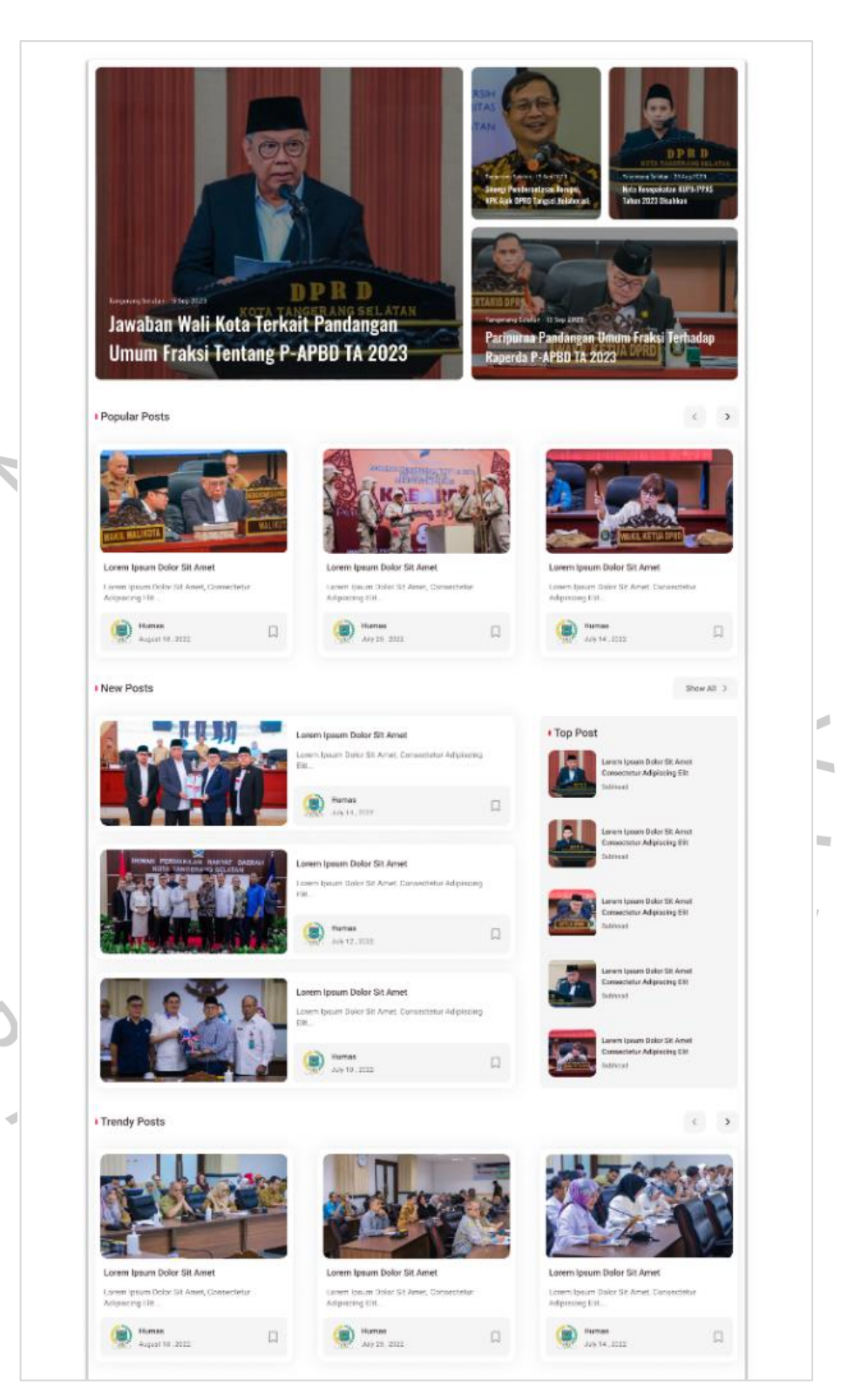

**Gambar 3.29 Tampilan Halaman Berita (B)** Sumber: Hasil Dokumentasi Praktikan

 $\begin{array}{c}\n\blacksquare \\
\blacksquare \\
\blacksquare\n\end{array}$ 

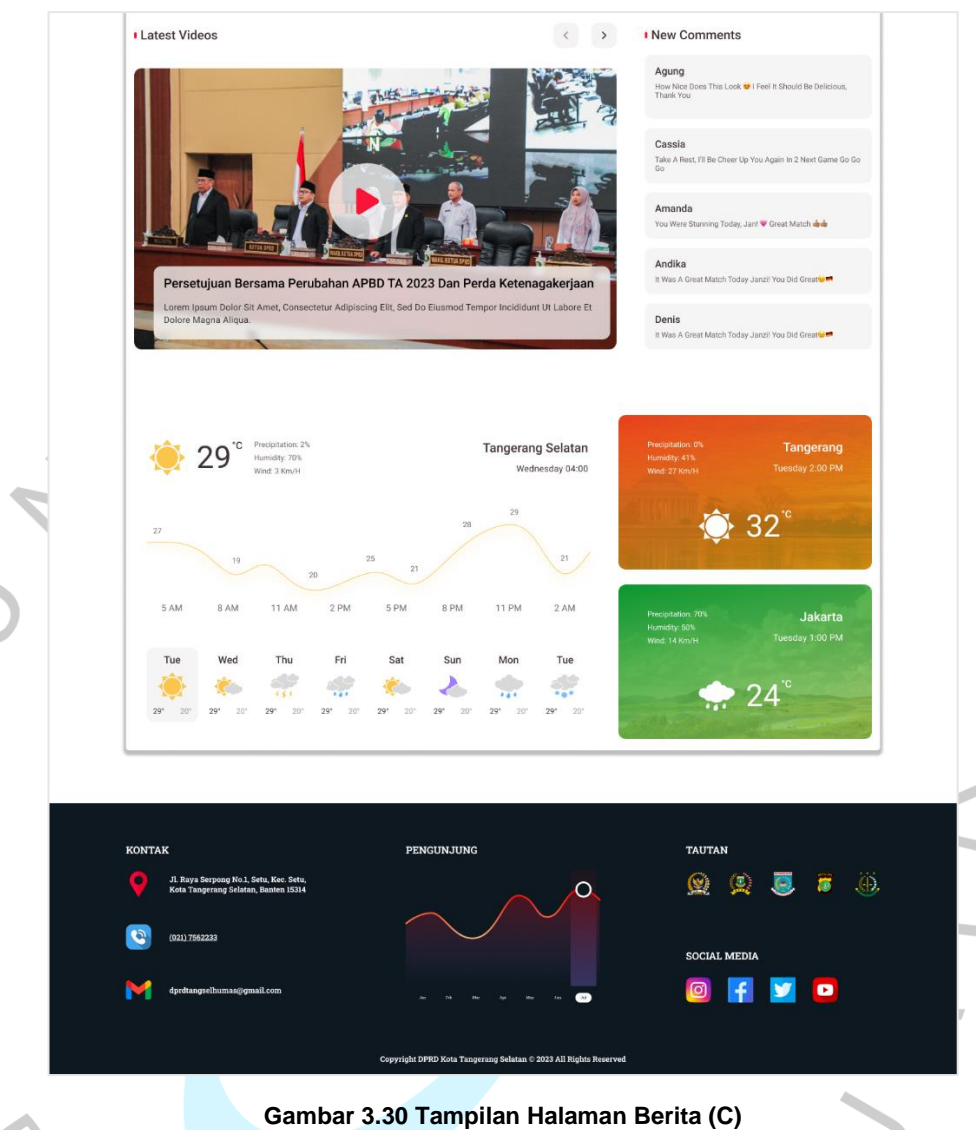

Sumber: Hasil Dokumentasi Praktikan

## **6. Halaman** *Gallery*

Halaman *gallery* merupakan halaman yang di didalamnya pengguna dapat melihat foto dan video terkait kegiatan yang telah dilaksanakan oleh DPRD Kota Tangerang Selatan. Pada bagian semua foto, pengguna dapat melihat foto yang telah dikelompokkan berdasarkan judul kegiatan dan disusun berbentuk *grid*. Jika salah satu foto di tekan, maka akan menampilkan detailnya untuk memberikan hasil dokumentasi yang lebih lengkap kepada pengguna. Kemudian pada bagian semua video, pengguna dapat melihat video aktivitas yang telah dilaksanakan, dan ketika video tersebut diklik, pengguna akan

diarahkan ke halaman YouTube resmi DPRD Kota Tangerang Selatan untuk menonton video tersebut secara lengkap. Semua konten *gallery* memiliki *image* serta judul dan diletakkan di atas lapisan berwarna putih. Berikut pada **Gambar 3.31 (A)** dan **Gambar 3.32 (B)** terdapat tampilan halaman *gallery*.

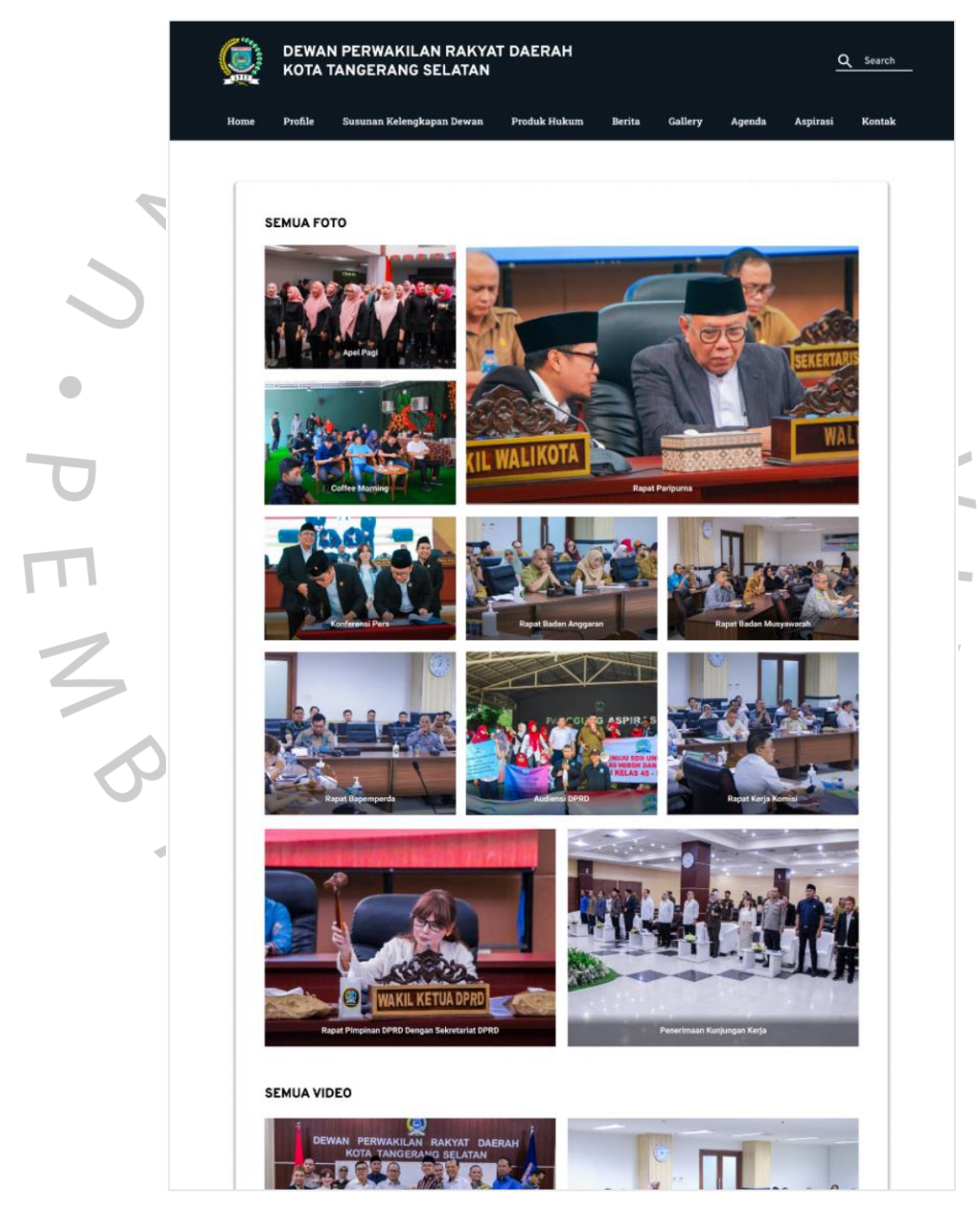

**Gambar 3.31 Tampilan Halaman** *Gallery* **(A)** Sumber: Hasil Dokumentasi Praktikan

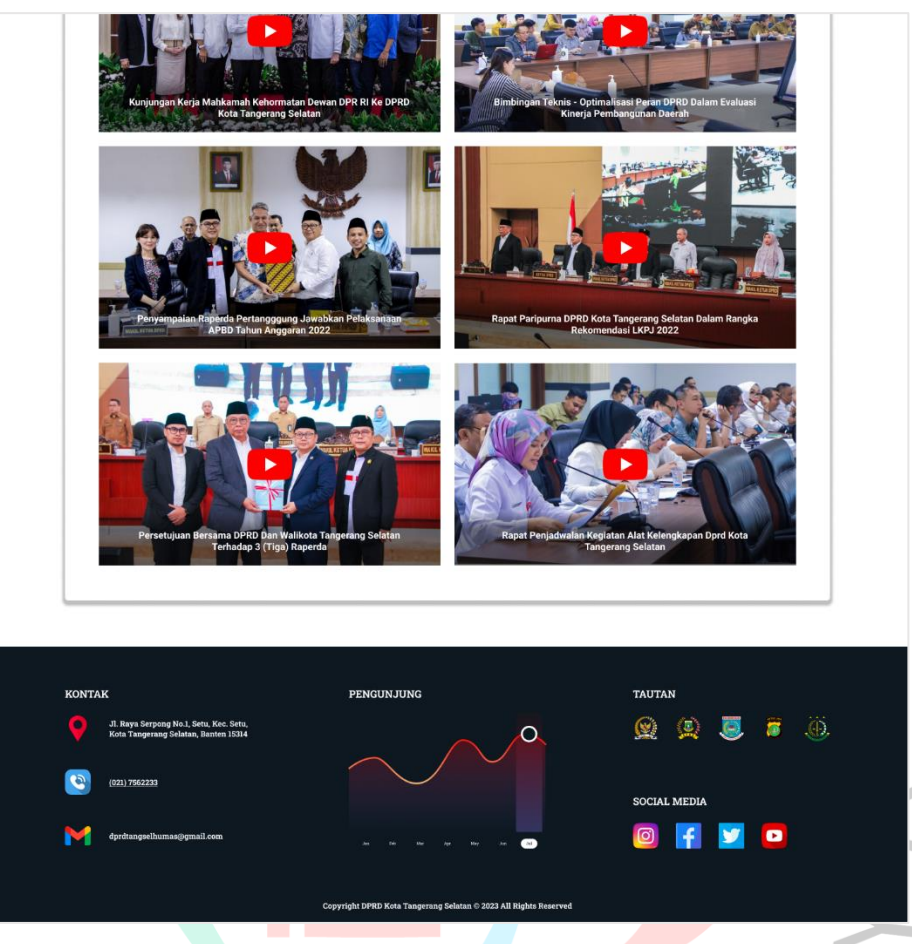

**Gambar 3.32 Tampilan Halaman** *Gallery* **(B)** Sumber: Hasil Dokumentasi Praktikan

## **7. Halaman Agenda**

Halaman agenda merupakan halaman yang di didalamnya pengguna dapat melihat kalender kegiatan, tabel kegiatan hari ini, dan tabel kegiatan akan datang. Pada bagian kalender kegiatan, pengguna dapat melihat jadwal kegiatan yang akan dilaksanakan ke depannya dan juga dapat menggunakan fitur pengingat untuk memastikan bahwa kegiatan yang dilaksanakan sudah terjadwal dengan baik. Kemudian pada bagian tabel kegiatan hari ini, pengguna dapat melihat kegiatan yang dilaksanakan pada hari ini. Selanjutnya, di bagian tabel kegiatan akan datang, pengguna dapat melihat kegiatan yang akan dilaksanakan pada hari berikutnya. Pada bagian *header* tabel, dibuat dengan warna latar belakang *navy blue* dengan tulisan warna putih. Semua konten agenda diletakkan di atas lapisan berwarna putih. Berikut pada **Gambar 3.33** terdapat tampilan halaman agenda.

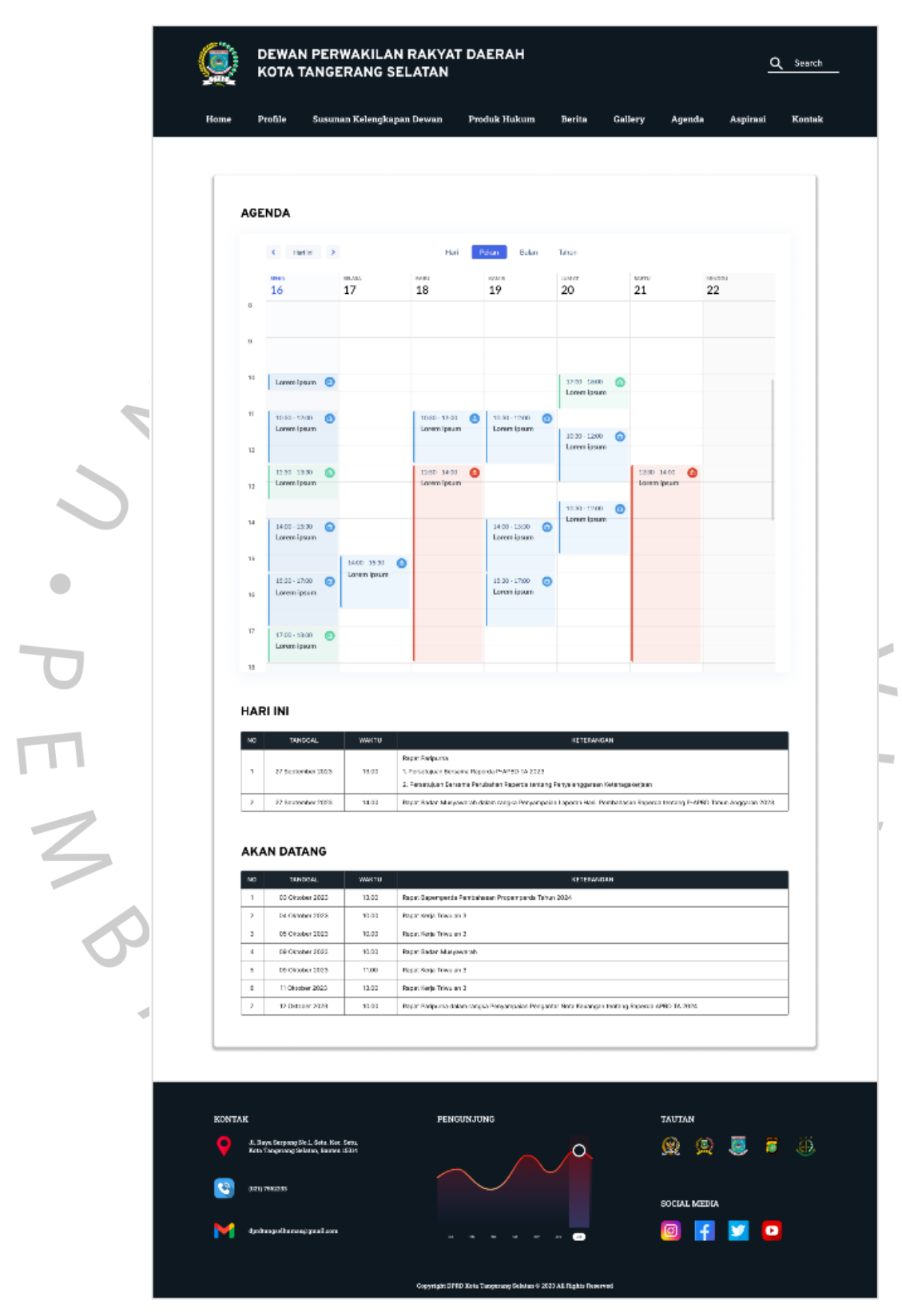

**Gambar 3.33 Tampilan Halaman Agenda** Sumber: Hasil Dokumentasi Praktikan

#### **8. Halaman Aspirasi**

Halaman aspirasi merupakan halaman yang di didalamnya pengguna dapat melihat *form* dan memberikan aspirasi. Pada halaman ini, pengguna dapat mengisi aspirasi yang ingin disampaikan. Pengguna yang ingin menyampaikan aspirasi dapat mengisi data pribadi seperti nama, nomor telepon, *email*, alamat, perihal aspirasi, dan deskripsi. Di halaman ini terdapat *captcha* sebagai langkah keamanan *website* untuk membedakan antara pengguna manusia dan robot. Kemudian pada bagian bawah *form*, terdapat *button* kirim berwarna hitam dengan tulisan berwarna putih. Setelah pengguna mengisi formulir data diri, mereka dapat menekan tombol "Kirim" yang terletak di bagian bawah setelah *captcha*. Dengan begitu, data tersebut akan disampaikan dan disimpan dengan aman. Semua konten aspirasi diletakkan di atas lapisan berwarna putih. Berikut pada **Gambar 3.34 (A)** dan **Gambar 3.35 (B)** terdapat tampilan halaman aspirasi.

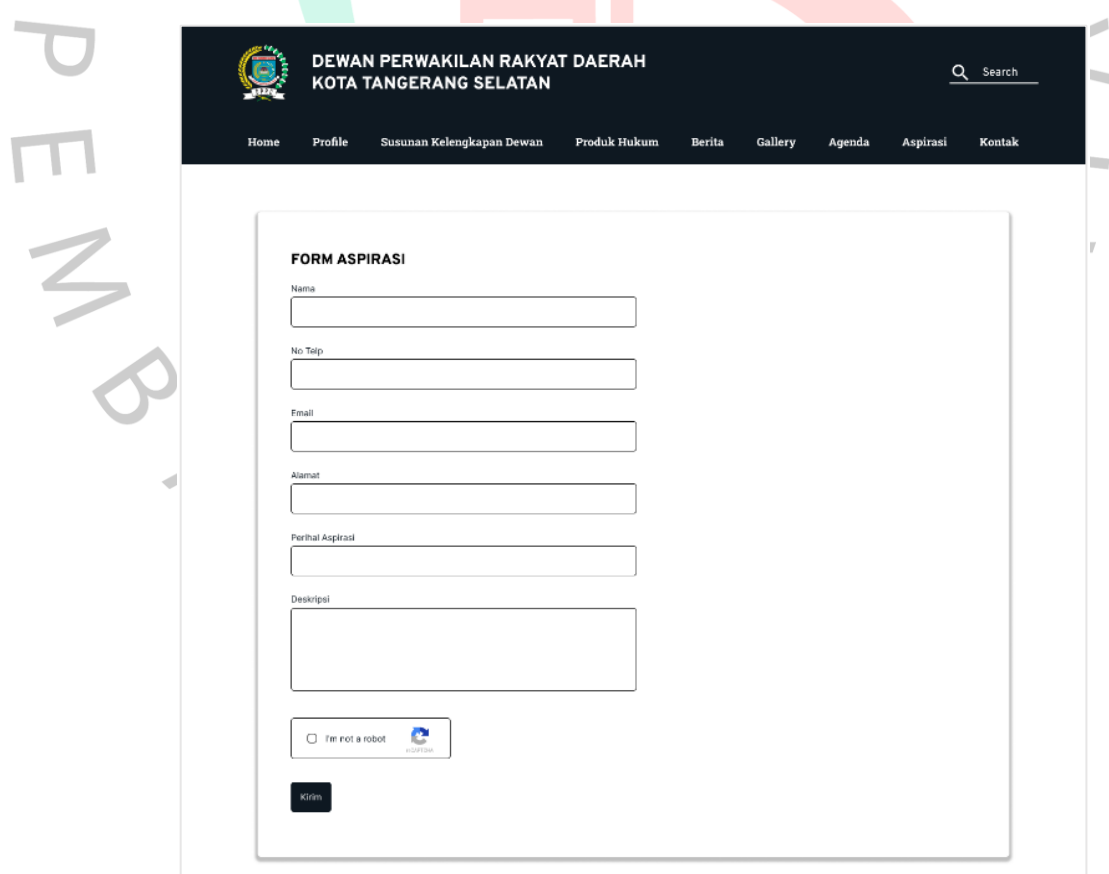

**Gambar 3.34 Tampilan Halaman Aspirasi (A)** Sumber: Hasil Dokumentasi Praktikan

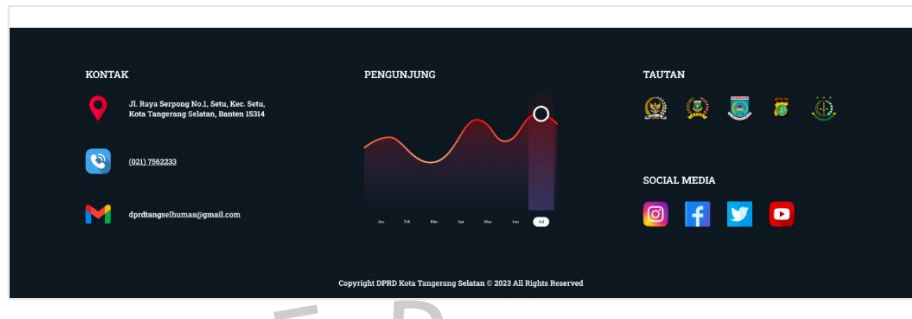

**Gambar 3.35 Tampilan Halaman Aspirasi (B)** Sumber: Hasil Dokumentasi Praktikan

## **9. Halaman Kontak**

Halaman kontak merupakan halaman yang di didalamnya pengguna dapat melihat *maps* dan menghubungi Kantor DPRD apabila memiliki kepentingan. Pada halaman ini, pengguna dapat melihat lokasi kantor DPRD menggunakan *maps* dan juga dapat menghubungi kantor menggunakan nomor telpon atau *gmail*. Pengguna yang ingin langsung menghubungi, dapat mengisi *form contact us* dengan data diri *first name*, *last name*, *email*, *phone*, dan *message*. Kemudian pada bagian bawah *form*, terdapat *button submit* berwarna hitam dengan tulisan berwarna putih. Selanjutnya, apabila pengguna sudah mengisi *form contact us* tersebut, maka bisa menekan *button "Submit"* yang terletak di bagian bawah *form*, maka data tersebut akan disampaikan dan disimpan dengan aman. Semua konten kontak diletakkan di atas lapisan berwarna putih. Berikut pada **Gambar 3.36 (A)** dan **Gambar 3.37 (B)** terdapat tampilan halaman kontak.

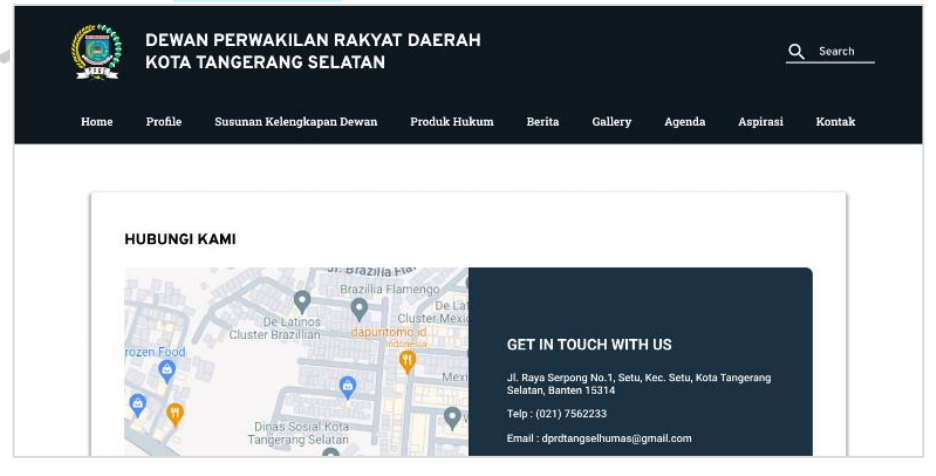

**Gambar 3.36 Tampilan Halaman Kontak (A)** Sumber: Hasil Dokumentasi Praktikan

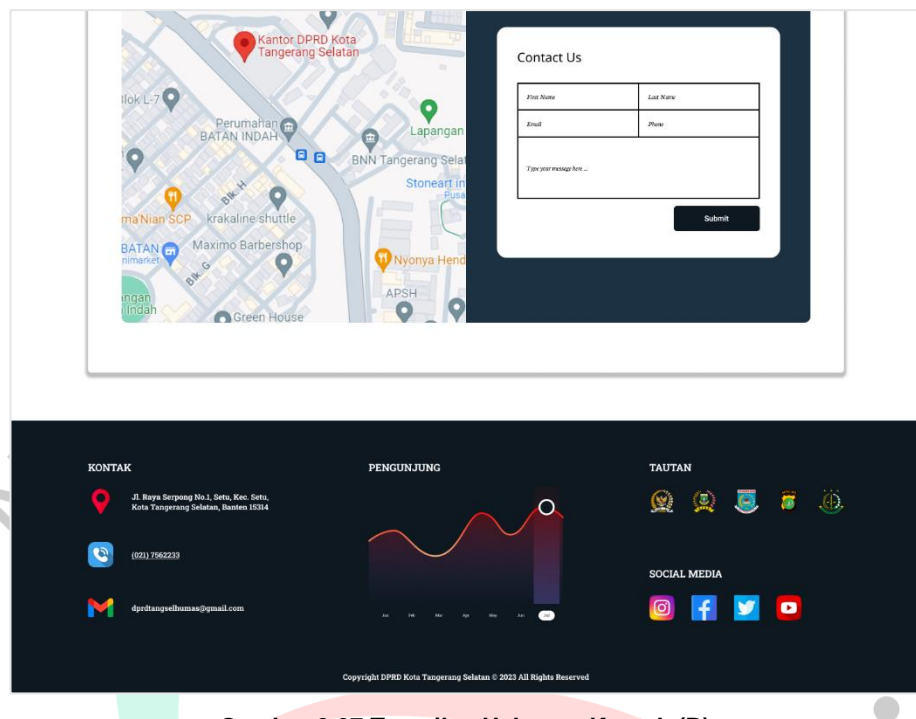

**Gambar 3.37 Tampilan Halaman Kontak (B)** Sumber: Hasil Dokumentasi Praktikan

Setelah selesai membuat *mockup*, langkah selanjutnya yang dilakukan oleh praktikan adalah membuat *prototyping* interaktif dari desain *website* dan menyerahkan dokumen desain baru. Dalam tahap ini, praktikan akan mensimulasikan interaksi antara pengguna dan desain web yang telah dibuat. *Prototyping* ini akan memungkinkan praktikan untuk melihat dan menguji seberapa efektif desain *website* yang telah dibuat dalam memberikan pengalaman pengguna yang baik. Dalam membuat *prototyping* interaktif, praktikan akan membuat simulasi dari fitur-fitur yang ada pada desain *website*, seperti tombol dan navigasi antar halaman. Praktikan akan memastikan bahwa setiap interaksi yang dilakukan oleh pengguna pada *prototyping* interaktif dapat mensimulasikan dengan baik dan interaksi yang sebenarnya pada desain *website* yang akan dibuat. Berikut ini pada **Gambar 3.38** adalah tampilan *prototyping* yang sudah praktikan buat untuk *website* DPRD Kota Tangerang Selatan.

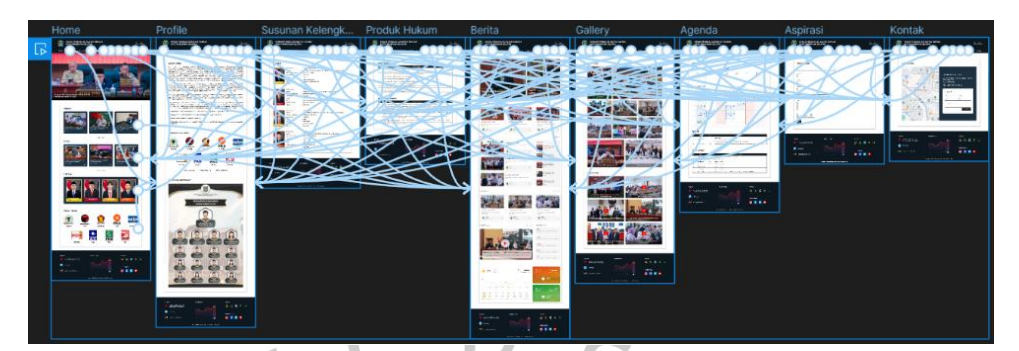

**Gambar 3.38 Tampilan Prototyping Website** Sumber: Hasil Dokumentasi Praktikan

#### **3.3 Kendala Yang Dihadapi**

Selama pelaksanaan Kerja Profesi, praktikan menghadapi berbagai kendala dalam proses pengembangan desain *website*. Praktikan menghadapi kesulitan berkomunikasi dan mengadakan pertemuan langsung dengan kepala bagian karena seringnya perjalanan dinas ke luar kota. Situasi ini menyebabkan hambatan dalam berdiskusi dan pengumpulan informasi terkait pengembangan desain website yang sedang dikerjakan. Selain itu, sering terjadi kesalahpahaman atau miskomunikasi antara praktikan dan para pegawai disana. Hal ini memengaruhi kinerja dan fokus dalam menyelesaikan tugas pengembangan desain *website*. Kendala lainnya adalah terbatasnya akses terhadap sumber daya dan informasi yang diperlukan untuk pengembangan *website*. Praktikan juga menghadapi kendala terkait perubahan kebutuhan dan harapan dari pihak yang bersangkutan, yang seringkali berubah-ubah dan tidak konsisten. Hal ini menuntut praktikan untuk selalu menyesuaikan dan mengubah rencana yang telah disusun, sehingga memperlambat proses pengembangan.

## **3.4 Cara Mengatasi Kendala**

Praktikan mengatasi kendala atau hambatan tersebut dengan memanfaatkan teknologi komunikasi seperti konferensi video, telepon, atau *email* untuk tetap terhubung dengan kepala bagian dan rekan kerja yang sering berada di luar kota. Memastikan jadwal pertemuan yang jelas dan teratur agar tetap dapat berdiskusi dan mendapatkan informasi yang diperlukan. Selain itu, praktikan memastikan bahwa setiap perbedaan pemahaman diselesaikan dengan cara yang profesional dan terbuka.

Membangun hubungan yang baik dengan rekan kerja untuk membantu mengurangi kemungkinan konflik. Praktikan juga memastikan bahwa rencana pengembangan *website* dapat menyesuaikan perubahan kebutuhan dan harapan dari pihak terkait. Komunikasi yang baik dan fleksibilitas dalam perencanaan membantu untuk mengatasi perubahan yang sering terjadi.

## **3.5 Pembelajaran Yang Diperoleh dari Kerja Profesi**

ANG

 $\bullet$ 

Selama mengikuti kegiatan selama 3 (tiga) bulan di DPRD Kota Tangerang Selatan, praktikan memperoleh pengalaman berharga mengenai pentingnya kerjasama tim dan manajemen kegiatan dalam pengembangan *website* DPRD Kota Tangerang Selatan. Selain itu, praktikan berhasil mengelola waktu dengan baik untuk menyelesaikan *timeline* yang telah ditetapkan oleh pembimbing kerja. Praktikan berhasil menerapkan keterampilan dalam merancang tampilan aplikasi *website* yang diperoleh selama kuliah, dan juga mendapatkan pemahaman yang lebih mendalam tentang desain *UI/UX* yang berkualitas untuk sebuah *website*. Dengan demikian, praktikan mendapatkan gambaran yang jelas mengenai kondisi sebenarnya di dalam dunia kerja.